### Manuale dell'utente Dell Latitude E6520

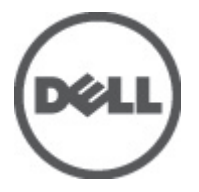

Modello normativo P15G Tipo normativo P15G001

### <span id="page-1-0"></span>Messaggi di N.B., Attenzione e Avvertenza

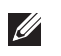

N.B.: Un messaggio di N.B. indica informazioni importanti che contribuiscono a migliorare l'utilizzo del computer.

ATTENZIONE: Un messaggio di ATTENZIONE indica un potenziale danno all'hardware o una perdita di dati nel caso in cui non si seguano le istruzioni..

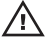

 $\bigwedge$  AVVERTENZA: Un messaggio di AVVERTENZA indica un rischio di danni materiali, lesioni personali o morte.

#### Le informazioni contenute nel presente documento sono soggette a modifica senza preavviso **©** 2011 Dell Inc. Tutti i diritti riservati.

È severamente vietata la riproduzione, con qualsiasi strumento, senza l'autorizzazione scritta di Dell Inc.

Marchi commerciali utilizzati nel presente documento: Dell™, il logo DELL, Dell Precision™, Precision ON™, ExpressCharge™, Latitude™, Latitude ON™, OptiPlex™, Vostro™ e Wi-Fi Catcher™ sono marchi commerciali di Dell Inc. Intel®, Pentium®, Xeon®, Core™, Atom™, Centrino® e Celeron® sono marchi registrati o marchi commerciali di Intel Corporation negli Stati Uniti e/o in altri Paesi. AMD® è un marchio registrato e AMD Opteron™, AMD Phenom™, AMD Sempron™, AMD Athlon™, ATI Radeon™ e ATI FirePro™ sono marchi commerciali di Advanced Micro Devices, Inc. Microsoft®, Windows®, MS-DOS®, Windows Vista®, il pulsante Start di Windows Vista e Office Outlook® sono marchi commerciali o marchi registrati di Microsoft Corporation negli Stati Uniti e/o in altri Paesi. Blu-ray Disc™ è un marchio commerciale di proprietà della Blu-ray Disc Association (BDA) e concesso in licenza per l'uso su dischi e lettori. Il marchio della parola Bluetooth® è un marchio registrato di proprietà di Bluetooth® SIG, Inc. e un eventuale uso di tale marchio da parte di Dell Inc. è concesso in licenza. Wi-Fi® è un marchio registrato di Wireless Ethernet Compatibility Alliance, Inc.

Altri marchi di fabbrica e nomi commerciali possono essere utilizzati in questo documento sia in riferimento alle aziende che rivendicano il marchio e i nomi che ai prodotti stessi. Dell Inc. nega qualsiasi partecipazione di proprietà relativa a marchi e nomi commerciali diversi da quelli di sua proprietà.

 $2011 - 07$ 

Rev. A00

# **Sommario**

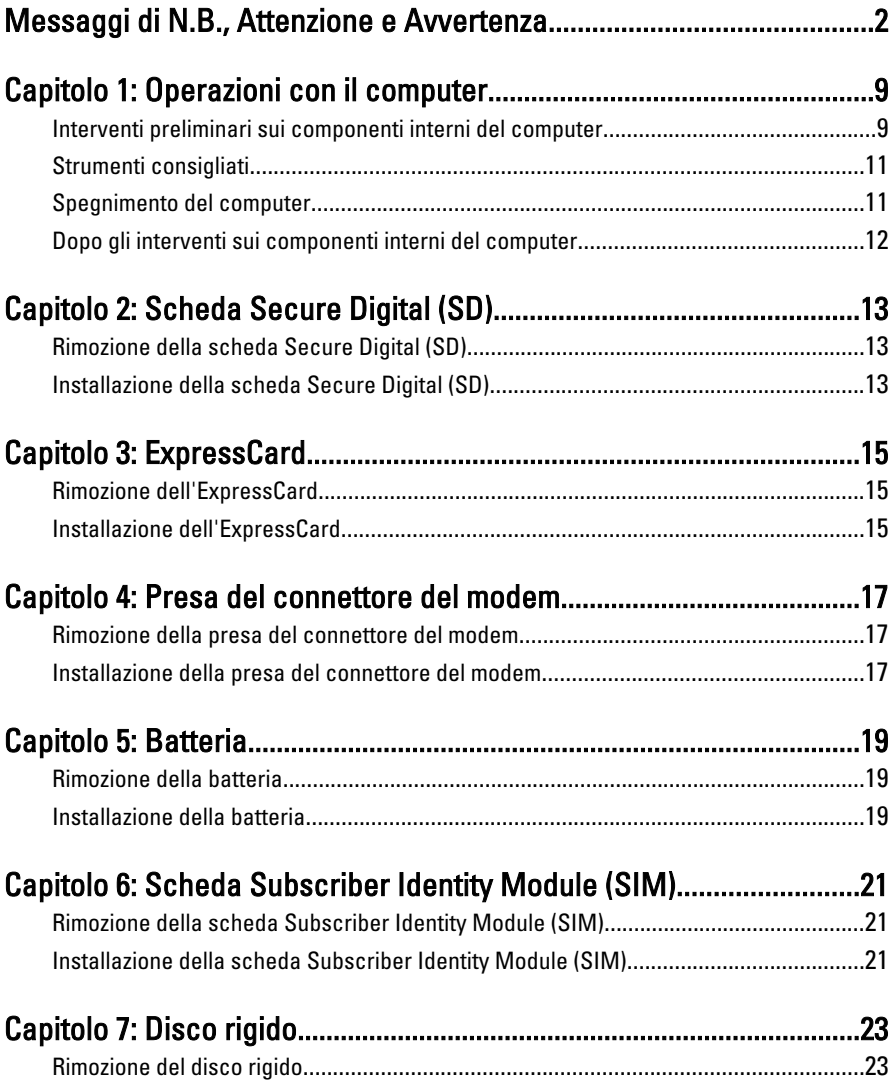

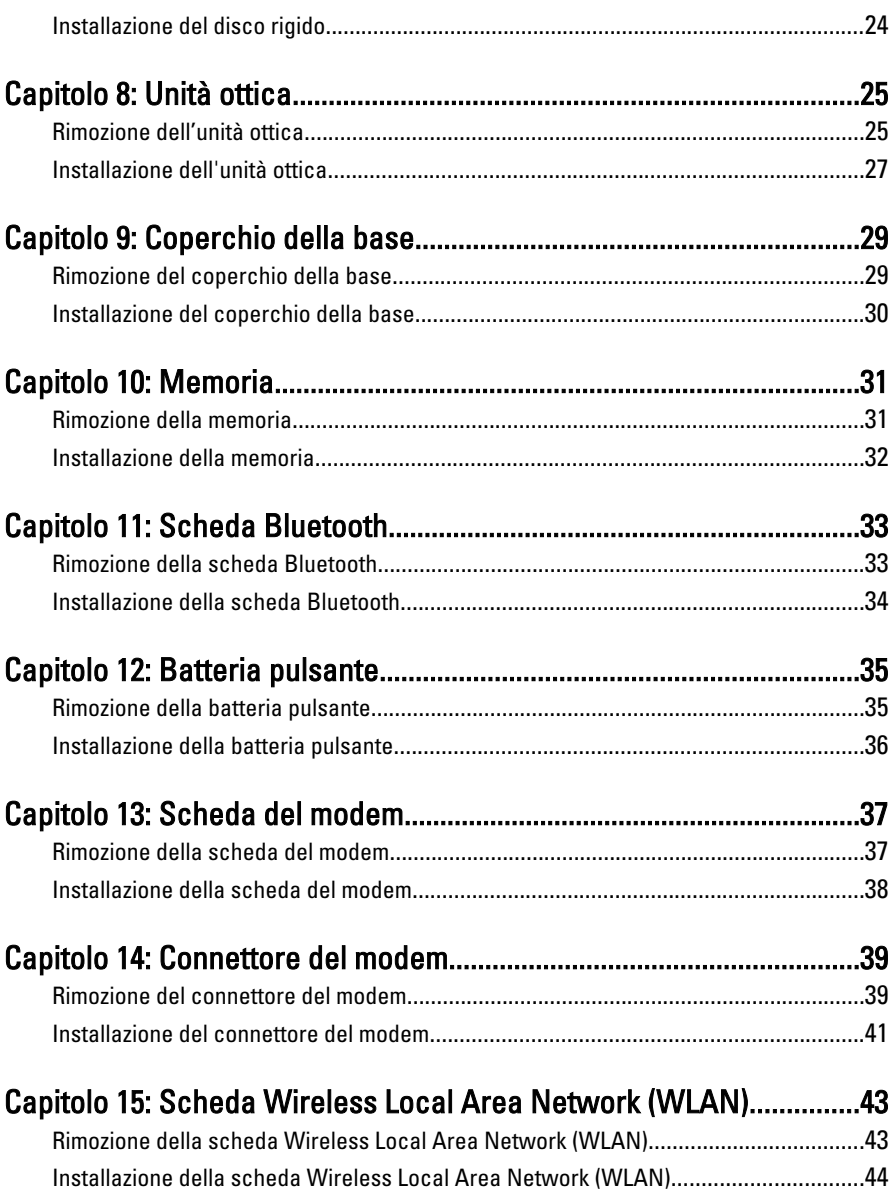

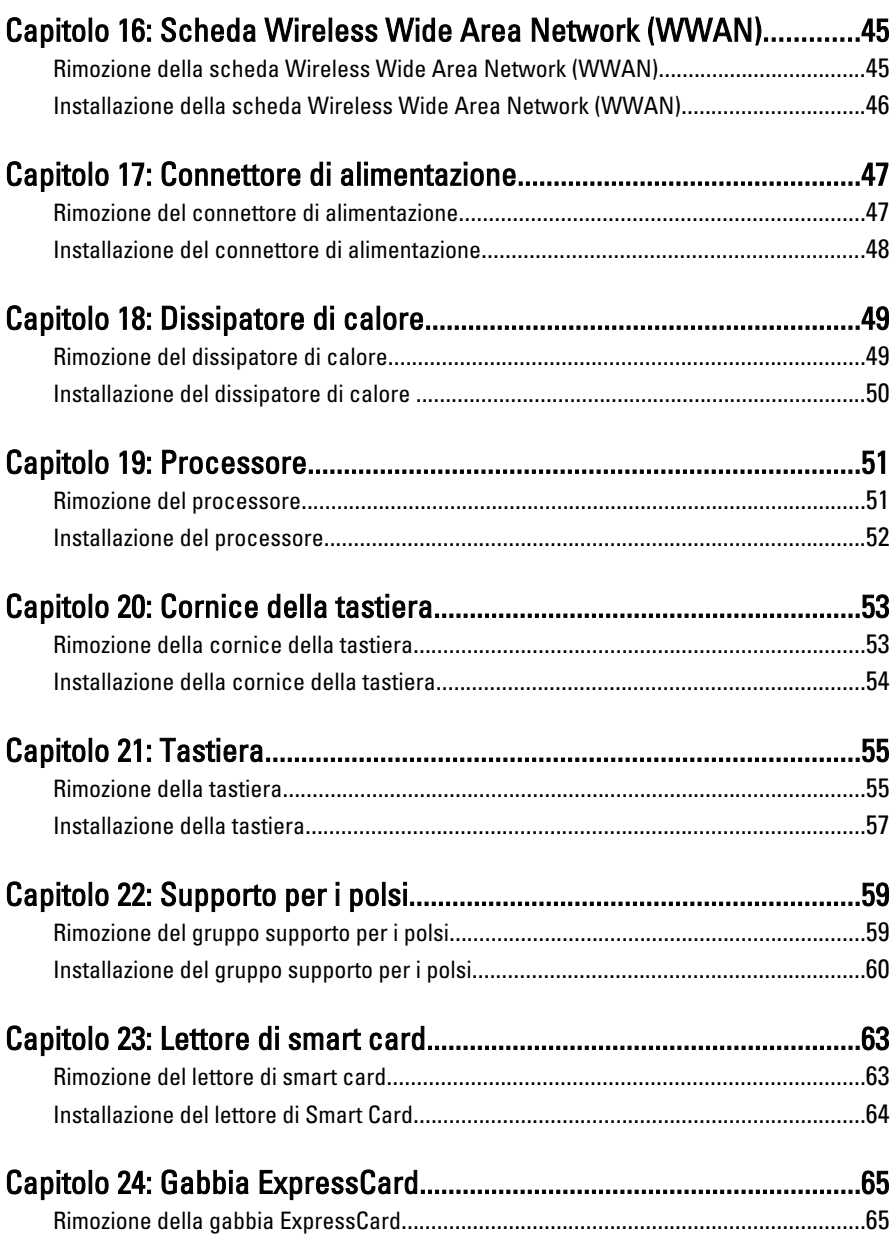

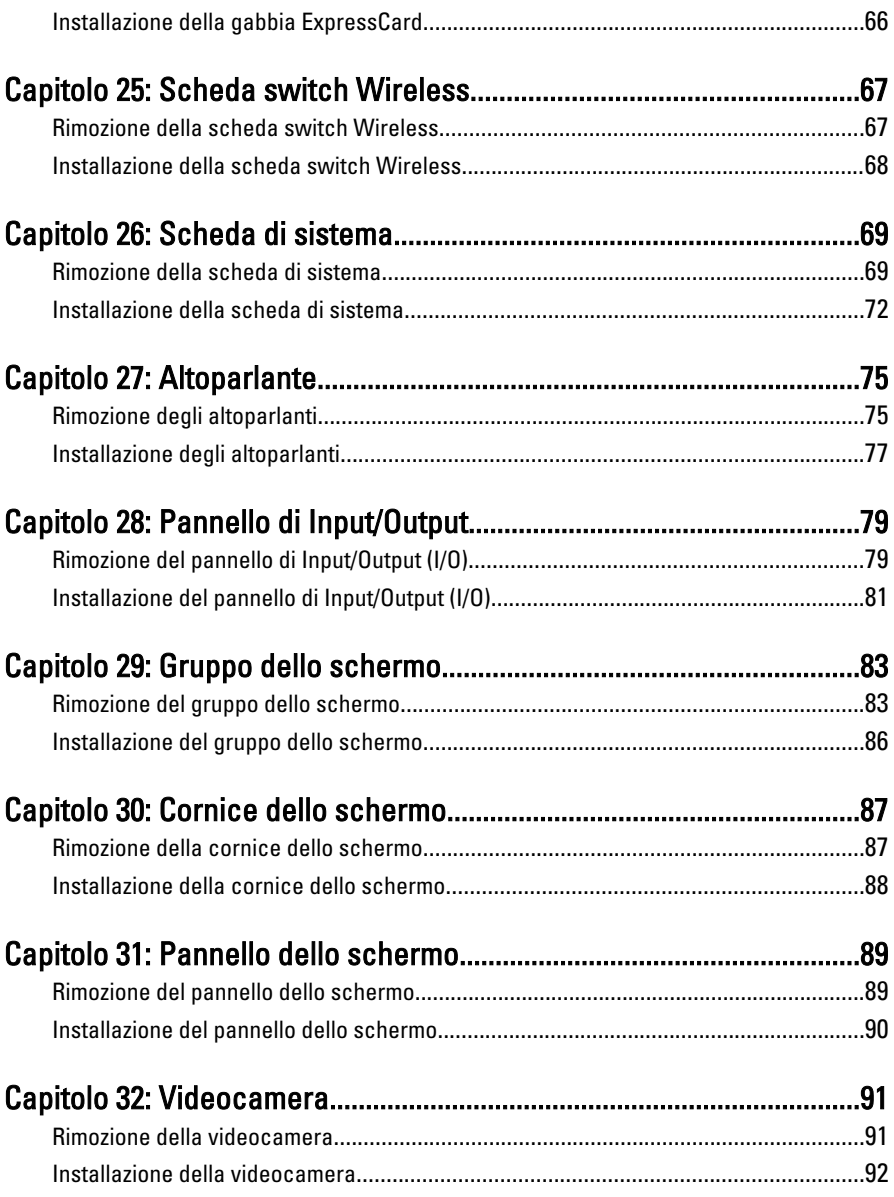

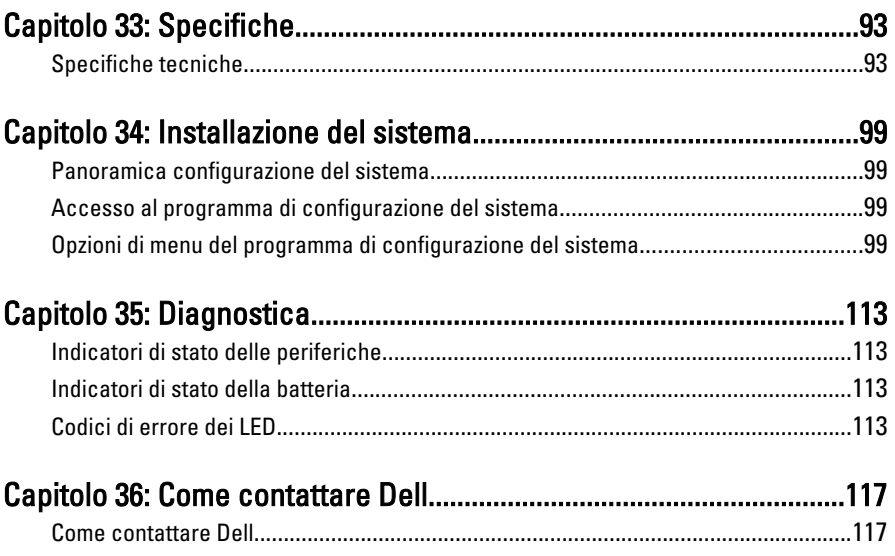

## <span id="page-8-0"></span>Operazioni con il computer 1

#### Interventi preliminari sui componenti interni del computer

Utilizzare le seguenti linee guida sulla sicurezza per aiutare a proteggere il computer da potenziali danneggiamenti e per assicurare la sicurezza della persona. Ogni procedura inclusa in questo documento presuppone che esistano le seguenti condizioni:

- Siano state eseguite le operazioni descritte in Operazioni con il computer.
- Siano state lette le informazioni sulla sicurezza fornite con il computer.
- Un componente può essere sostituito o, se acquistato separatamente, installato prima di eseguire la procedura di rimozione seguendo l'ordine inverso.

AVVERTENZA: Prima di iniziare a lavorare all'interno del computer, leggere attentamente le informazioni sulla sicurezza fornite assieme al computer. Per informazioni sulle best practice sulla sicurezza aggiuntive, consultare la Home page della Conformità regolatoria all'indirizzo www.dell.com/regulatory\_compliance.

ATTENZIONE: Molte riparazioni possono solo essere effettuate da un tecnico dell'assistenza qualificato. L'utente può solo eseguire la risoluzione dei problemi e riparazioni semplici, come quelle autorizzate nella documentazione del prodotto oppure come da istruzioni del servizio in linea o telefonico, o dal team del supporto. I danni causati dagli interventi non autorizzati dalla Dell non sono coperti dalla garanzia. Leggere e seguire le istruzioni di sicurezza fornite insieme al prodotto.

ATTENZIONE: Per evitare eventuali scariche elettrostatiche, scaricare a terra l'elettricità statica del corpo utilizzando una fascetta da polso per la messa a terra o toccando a intervalli regolari una superficie metallica non verniciata (ad esempio un connettore sul retro del computer).

 $\wedge$   $\wedge$  ATTENZIONE: Maneggiare i componenti e le schede con cura. Non toccare i componenti o i contatti su una scheda. Tenere una scheda dai bordi o dal supporto di montaggio in metallo. Tenere un componente come ad esempio un processore dai bordi non dai piedini.

 $\bigwedge$  ATTENZIONE: Quando si scollega un cavo, afferrare il connettore o la linguetta, non il cavo stesso. Alcuni cavi sono dotati di connettore con linguette di blocco. Se si scollega questo tipo di cavo, premere sulle linguette di blocco prima di scollegare il cavo. Mentre si separano i connettori, mantenerli allineati per evitare di piegare i piedini. Inoltre, prima di collegare un cavo, accertarsi che entrambi i connettori siano allineati e orientati in modo corretto.

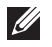

N.B.: Il colore del computer e di alcuni componenti potrebbe apparire diverso da quello mostrato in questo documento.

Per evitare di danneggiare il computer, effettuare la seguente procedura prima di cominciare ad intervenire sui componenti interni del computer.

- 1. Assicurarsi che la superficie di lavoro sia piana e pulita per prevenire eventuali graffi al coperchio del computer.
- 2. Spegnere il computer (consultare Spegnimento del computen.
- 3. Se il computer è connesso a un dispositivo di alloggiamento di espansione, ad esempio la base per supporti multimediali opzionale o il battery slice, disconnetterlo.

#### $\triangle$  ATTENZIONE: Per disconnettere un cavo di rete, scollegarlo prima dal computer e poi dal dispositivo di rete.

- 4. Scollegare dal computer tutti i cavi di rete.
- 5. Scollegare il computer e tutte le periferiche collegate dalle rispettive prese elettriche.
- 6. Chiudere lo schermo e capovolgere il computer su una superficie di lavoro piana.
- 

**N.B.:** per evitare danni alla scheda di sistema, rimuovere la batteria principale prima di eseguire interventi sul computer.

- 7. Rimuovere la batteria principale (vedere [Batteria](#page-18-0)).
- 8. Raddrizzare il computer.
- 9. Aprire lo schermo.
- 10. Premere il pulsante di alimentazione per mettere a terra la scheda di sistema.

 $\bigwedge$  ATTENZIONE: Per proteggersi da scosse elettriche, scollegare sempre il computer dalla presa di alimentazione prima di aprire lo schermo.

- <span id="page-10-0"></span>ATTENZIONE: Prima di toccare qualsiasi componente all'interno del computer, scaricare a terra toccando una superficie metallica non verniciata, come ad esempio il metallo sul retro del computer. Durante l'intervento, toccare periodicamente una superficie metallica non verniciata per scaricare l'elettricità statica, che potrebbe danneggiare i componenti interni.
- 11. Rimuovere le eventuali ExpressCard o Smart Card installate dai relativi alloggiamenti.

#### Strumenti consigliati

Le procedure in questo documento possono richiedere i seguenti strumenti:

- Cacciavite a lama piatta piccolo
- Cacciavite a stella n. 0
- Cacciavite a stella n. 1
- Graffietto piccolo in plastica
- CD del programma per l'aggiornamento BIOS

#### Spegnimento del computer

 $\triangle$  ATTENZIONE: Per evitare la perdita di dati, salvare e chiudere i file aperti e uscire dai programmi in esecuzione prima di spegnere il computer.

- 1. Arrestare il sistema operativo:
	- In Windows Vista:

Fare clic su Start  $\overline{\mathcal{F}}$  quindi fare clic sulla freccia nell'angolo inferiore destro del menu Start come mostrato di seguito, infine selezionare Arresta il sistema.

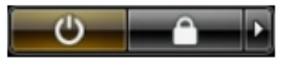

• In Windows XP:

Fare clic su Start  $\rightarrow$  Arresta il computer  $\rightarrow$  Arresta il sistema . Al termine della procedura di arresto del sistema operativo, il computer si spegne.

2. Accertarsi che il computer e tutti i dispositivi collegati siano spenti. Se il computer e i dispositivi collegati non si spengono automaticamente quando <span id="page-11-0"></span>si arresta il sistema operativo, tenere premuto il pulsante di accensione per circa 4 secondi per spegnerli.

#### Dopo gli interventi sui componenti interni del computer

Una volta completate le procedure di rimontaggio, accertarsi di aver collegato tutti i dispositivi esterni, le schede e i cavi prima di accendere il computer.

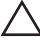

#### ATTENZIONE: Per evitare di danneggiare il computer, utilizzare solamente batterie progettate per questo specifico computer Dell. Non utilizzare batterie progettate per altri computer Dell.

- 1. Collegare eventuali periferiche esterne, ad esempio un replicatore di porte, un battery slice o una base per supporti multimediali e rimontare tutte le eventuali schede, ad esempio una ExpressCard.
- 2. Collegare al computer tutti i cavi telefonici o di rete.

#### $\bigwedge$  ATTENZIONE: Per collegare un cavo di rete, prima inserire il cavo nella periferica di rete, poi collegarlo al computer.

- 3. Riposizionare la batteria.
- 4. Collegare il computer e tutti i dispositivi collegati alle rispettive prese elettriche.
- 5. Accendere il computer.

## <span id="page-12-0"></span>Scheda Secure Digital (SD) 2

#### Rimozione della scheda Secure Digital (SD)

- 1. Sequire le procedure descritte in *[Prima di effettuare interventi sul](#page-8-0)* [computer](#page-8-0).
- 2. Premere la scheda SD per rimuoverla dal computer.

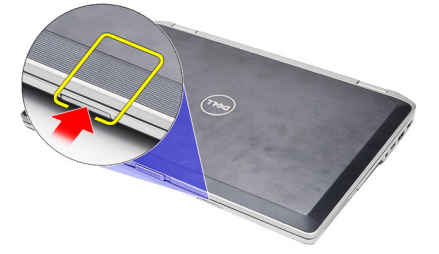

3. Afferrare la scheda SD ed estrarla dal computer.

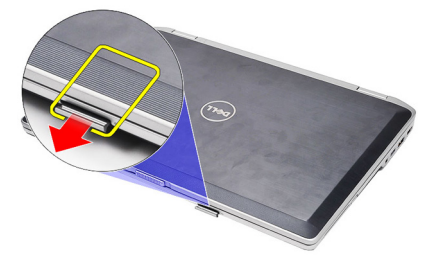

#### Installazione della scheda Secure Digital (SD)

- 1. Far scorrere la scheda SD nell'alloggiamento finché non scatta in posizione.
- 2. Seguire le procedure descritte in *[Dopo aver effettuato gli interventi sui](#page-11-0)* [componenti interni del computer](#page-11-0).

### <span id="page-14-0"></span>ExpressCard 3

#### Rimozione dell'ExpressCard

- 1. Seguire le procedure descritte in *[Prima di effettuare interventi sul](#page-8-0)* [computer](#page-8-0).
- 2. Premere il fermo del ExpressCard per rimuoverla dal computer.

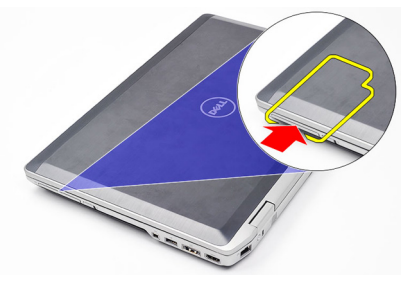

3. Far scorrere l'ExpressCard ed estrarla dal computer.

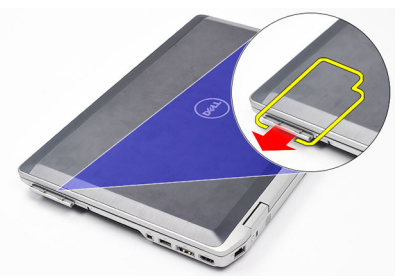

#### Installazione dell'ExpressCard

- 1. Far scorrere la scheda ExpressCard nell'alloggiamento finché non scatta in posizione.
- 2. Seguire le procedure descritte in *[Dopo aver effettuato gli interventi sui](#page-11-0)* [componenti interni del computer](#page-11-0).

# <span id="page-16-0"></span>Presa del connettore del modem 4

#### Rimozione della presa del connettore del modem

- 1. Seguire le procedure descritte in *[Prima di effettuare interventi sul](#page-8-0)* [computer](#page-8-0).
- 2. Inserire una graffetta nel foro per estrarre la presa del connettore del modem.

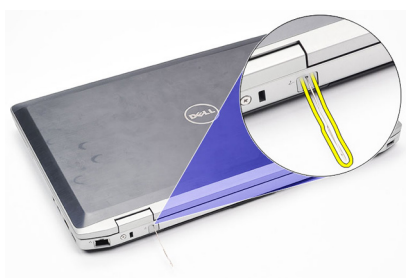

#### Installazione della presa del connettore del modem

- 1. Inserire e spingere la presa del connettore del modem nella porta del modem.
- 2. Seguire le procedure descritte in [Dopo aver effettuato gli interventi sui](#page-11-0) [componenti interni del computer](#page-11-0).

### <span id="page-18-0"></span>Batteria 5

### Rimozione della batteria

- 1. Seguire le procedure descritte in *[Prima di effettuare interventi sul](#page-8-0)* [computer](#page-8-0).
- 2. Far scorrere i fermi di sblocco per sbloccare la batteria.

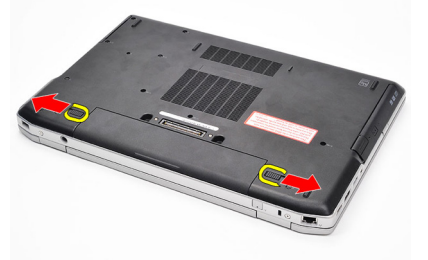

3. Ruotare il bordo esterno della batteria verso l'alto e rimuoverla dal computer.

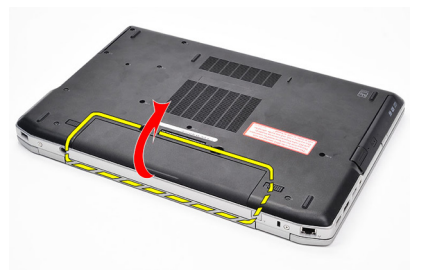

#### Installazione della batteria

- 1. Far scorrere la batteria nell'alloggiamento finché non scatta in posizione.
- 2. Seguire le procedure descritte in *[Dopo aver effettuato gli interventi sui](#page-11-0)* [componenti interni del computer](#page-11-0).

# <span id="page-20-0"></span>Scheda Subscriber Identity Module  $(SIM)$  6

### Rimozione della scheda Subscriber Identity Module (SIM)

- 1. Seguire le procedure descritte in [Prima di effettuare interventi sul](#page-8-0) [computer](#page-8-0).
- 2. Rimuovere la *[batteria](#page-18-0)*.
- 3. Premere la scheda SIM per rimuoverla dal computer.

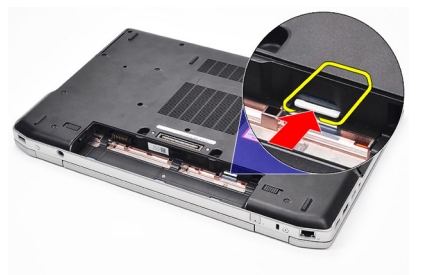

4. Afferrare la scheda SIM ed estrarla dal computer.

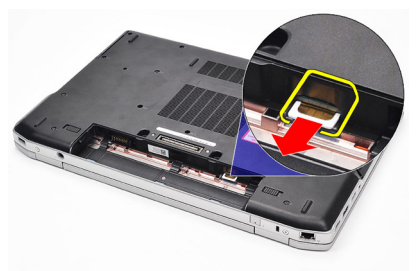

#### Installazione della scheda Subscriber Identity Module (SIM)

- 1. Far scorrere la scheda SIM nell'alloggiamento.
- 2. Riposizionare la [batteria.](#page-18-0)
- 3. Seguire le procedure descritte in [Dopo aver effettuato gli interventi sui](#page-11-0) [componenti interni del computer](#page-11-0).

### <span id="page-22-0"></span>Disco rigido 7

### Rimozione del disco rigido

- 1. Seguire le procedure descritte in [Prima di effettuare interventi sul](#page-8-0) [computer](#page-8-0).
- 2. Rimuovere la *[batteria](#page-18-0)*.
- 3. Rimuovere le viti che fissano il disco rigido al computer.

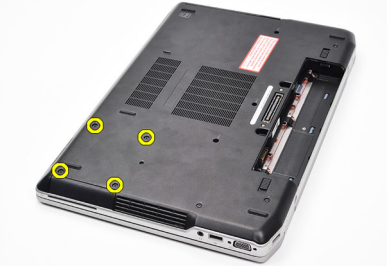

4. Estrarre il disco rigido dal computer.

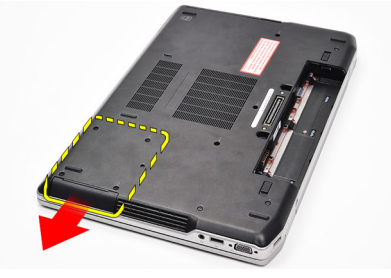

5. Rimuovere la vite che fissa la staffa del disco rigido al disco.

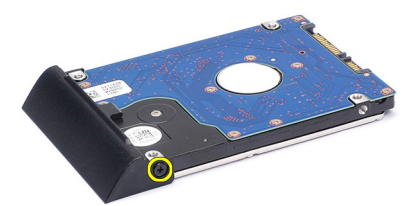

<span id="page-23-0"></span>6. Tirare e rimuovere la staffa del disco rigido dal disco.

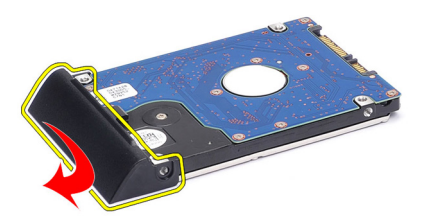

#### Installazione del disco rigido

- 1. Collegare la staffa del disco rigido al disco rigido.
- 2. Serrare le viti che fissano la staffa del disco rigido al disco.
- 3. Inserire il disco rigido nel computer.
- 4. Riposizionare e serrare le viti che fissano il disco rigido al computer.
- 5. Installare la *batteria*.
- 6. Seguire le procedure descritte in *[Dopo aver effettuato gli interventi sui](#page-11-0)* [componenti interni del computer](#page-11-0).

# <span id="page-24-0"></span>Unità ottica 8

#### Rimozione dell'unità ottica

- 1. Seguire le procedure descritte in [Prima di effettuare interventi sul](#page-8-0) [computer](#page-8-0).
- 2. Rimuovere la *[batteria](#page-18-0)*.
- 3. Premere e liberare il fermo dell'unità ottica.

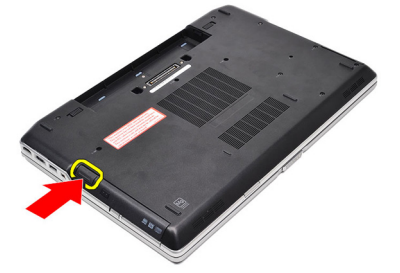

4. Estrarre l'unità ottica dal computer.

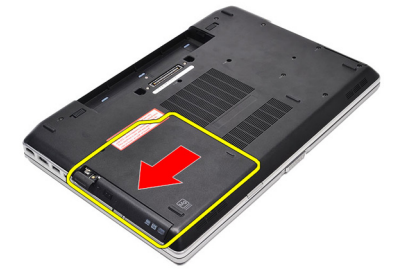

5. Tirare lo sportello dell'unità da un lato per liberarla.

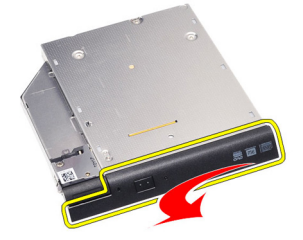

6. Tirare l'altro lato dello sportello dell'unità ottica per liberarla completamente.

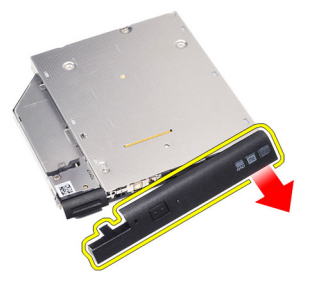

7. Rimuovere la vite che fissa la chiusura dell'unità all'unità ottica.

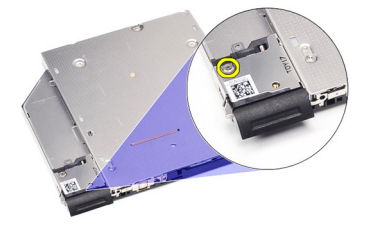

8. Rimuovere la chiusura a scatto dell'unità dall'unità ottica.

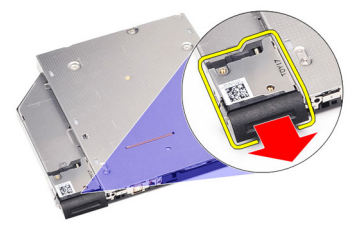

9. Serrare le viti che fissano il supporto della chiusura dell'unità all'unità ottica.

<span id="page-26-0"></span>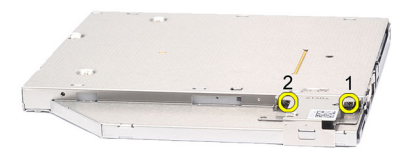

10. Rimuovere il supporto della chiusura a scatto dell'unità dall'unità ottica.

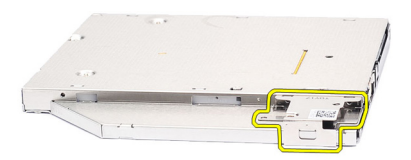

#### Installazione dell'unità ottica

- 1. Riposizionare il supporto della chiusura a scatto dell'unità sull'unità ottica.
- 2. Riposizionare e serrare le viti che fissano il supporto della chiusura dell'unità all'unità ottica.
- 3. Riposizionare la chiusura a scatto dell'unità sull'unità ottica.
- 4. Riposizionare la vite che fissano la chiusura dell'unità all'unità ottica.
- 5. Spingere sul lato sinistro dello sportello dell'unità ottica finché non scatta in posizione nell'unità.
- 6. Spingere il lato destro dello sportello dell'unità ottica.
- 7. Inserire l'unità ottica nel computer.
- 8. Spingere l'impugnatura di espulsione sull'unità ottica finché non scatta in posizione.
- 9. Installare la *batteria*.
- 10. Seguire le procedure descritte in *[Dopo aver effettuato gli interventi sui](#page-11-0)* [componenti interni del computer](#page-11-0).

### <span id="page-28-0"></span>Coperchio della base

#### Rimozione del coperchio della base

- 1. Seguire le procedure descritte in *[Prima di effettuare interventi sul](#page-8-0)* [computer](#page-8-0).
- 2. Rimuovere la *[batteria](#page-18-0)*.
- 3. Rimuovere le viti che fissano il coperchio della base al computer.

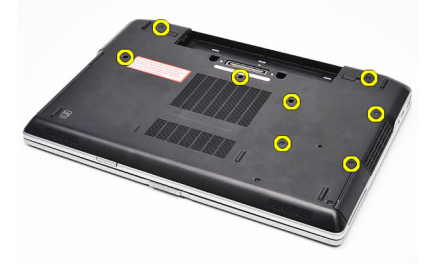

4. Sollevare dal retro del computer e far scorrere verso la parte anteriore.

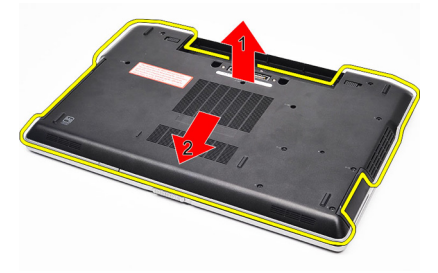

5. Rimuovere il coperchio della base dal computer.

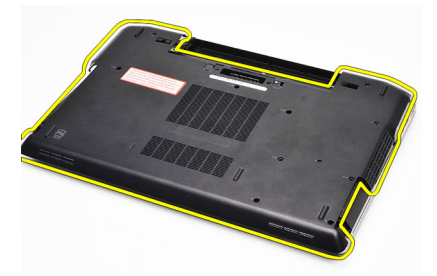

#### <span id="page-29-0"></span>Installazione del coperchio della base

- 1. Collocare il coperchio della base in modo da allineare i fori delle viti correttamente con il computer.
- 2. Serrare le viti che fissano il coperchio della base al computer.
- 3. Installare la [batteria.](#page-18-0)
- 4. Seguire le procedure descritte in [Dopo aver effettuato gli interventi sui](#page-11-0) [componenti interni del computer](#page-11-0).

## <span id="page-30-0"></span>Memoria 10

### Rimozione della memoria

- 1. Seguire le procedure descritte in [Prima di effettuare interventi sul](#page-8-0) [computer](#page-8-0).
- 2. Rimuovere la *[batteria](#page-18-0)*.
- 3. Rimuovere la [scheda Secure Digital \(SD\)](#page-12-0).
- 4. Rimuovere il *[coperchio della base](#page-28-0)*.
- 5. Sollevare i fermi dal modulo di memoria finché non scatta.

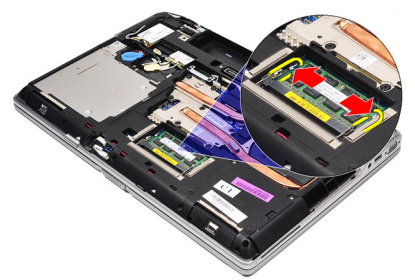

6. Rimuovere il modulo di memoria.

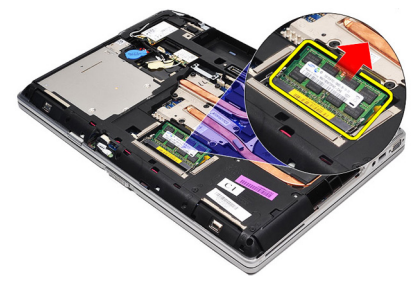

### <span id="page-31-0"></span>Installazione della memoria

- 1. Inserire la memoria nella presa della memoria.
- 2. Premere i fermi per fissare il modulo di memoria alla scheda di sistema.
- 3. Installare il [coperchio della base](#page-29-0).
- 4. Installare la [scheda Secure Digital \(SD\)](#page-12-0).
- 5. Installare la [batteria.](#page-18-0)
- 6. Seguire le procedure descritte in [Dopo aver effettuato gli interventi sui](#page-11-0) [componenti interni del computer](#page-11-0).

### <span id="page-32-0"></span>Scheda Bluetooth 11

### Rimozione della scheda Bluetooth

- 1. Seguire le procedure descritte in *[Prima di effettuare interventi sul](#page-8-0)* [computer](#page-8-0).
- 2. Rimuovere la *[batteria](#page-18-0)*.
- 3. Rimuovere il *[coperchio della base](#page-28-0)*.
- 4. Scollegare il cavo Bluetooth dalla scheda di sistema.

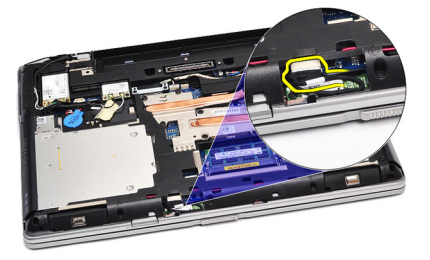

5. Rimuovere la vite di fissaggio della scheda Bluetooth alla scheda di sistema.

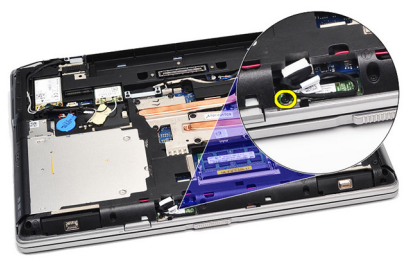

6. Sollevare e rimuovere la scheda Bluetooth dal computer.

<span id="page-33-0"></span>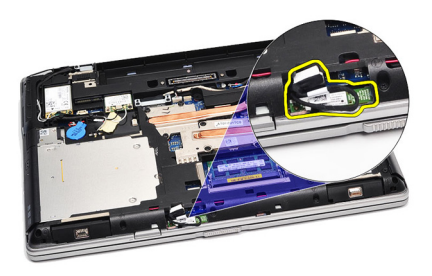

7. Scollegare il cavo Bluetooth dalla scheda Bluetooth.

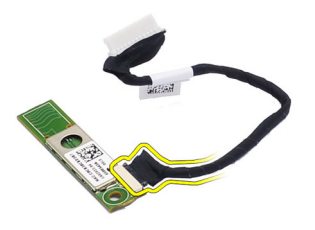

### Installazione della scheda Bluetooth

- 1. Collegare il cavo Bluetooth alla scheda Bluetooth.
- 2. Collegare l'altra estremità del cavo Bluetooth alla scheda di sistema.
- 3. Posizionare la scheda Bluetooth nell'alloggiamento nel computer.
- 4. Riposizionare e serrare la vite per fissare la scheda Bluetooth alla scheda di sistema.
- 5. Installare il *[coperchio della base](#page-29-0)*.
- 6. Installare la *batteria*.
- 7. Seguire le procedure descritte in [Dopo aver effettuato gli interventi sui](#page-11-0) [componenti interni del computer](#page-11-0).

# <span id="page-34-0"></span>Batteria pulsante **12**

#### Rimozione della batteria pulsante

- 1. Sequire le procedure descritte in [Prima di effettuare interventi sul](#page-8-0) [computer](#page-8-0).
- 2. Rimuovere la *[batteria](#page-18-0)*.
- 3. Rimuovere il *[coperchio della base](#page-28-0)*.
- 4. Scollegare il cavo della batteria pulsante dalla scheda di sistema.

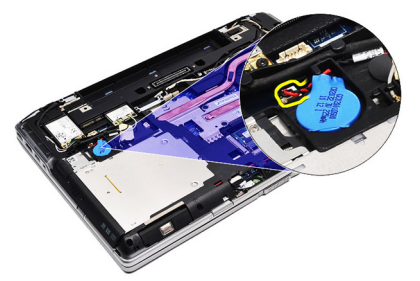

5. Liberare e rimuovere la batteria pulsante dal computer.

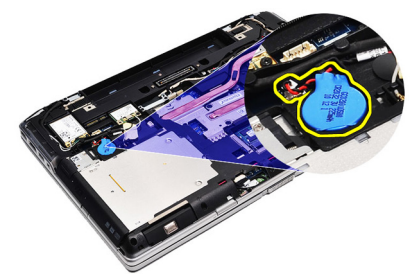

#### <span id="page-35-0"></span>Installazione della batteria pulsante

- 1. Collegare il cavo della batteria pulsante al relativo connettore sulla scheda di sistema.
- 2. Collegare la batteria pulsante all'apposito comparto.
- 3. Installare il [coperchio della base](#page-29-0).
- 4. Installare la *batteria*.
- 5. Seguire le procedure descritte in [Dopo aver effettuato gli interventi sui](#page-11-0) [componenti interni del computer](#page-11-0).
### <span id="page-36-0"></span>Scheda del modem 13

#### Rimozione della scheda del modem

- 1. Seguire le procedure descritte in *[Prima di effettuare interventi sul](#page-8-0)* [computer](#page-8-0).
- 2. Rimuovere la *[batteria](#page-18-0)*.
- 3. Rimuovere il *[coperchio della base](#page-28-0)*.
- 4. Scollegare il connettore che fissa la scheda del modem alla scheda di sistema.

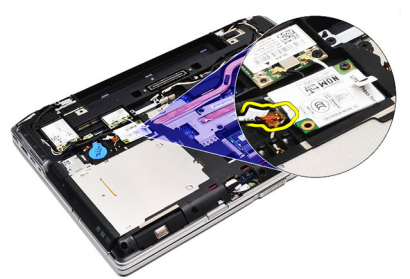

5. Rimuovere la vite che fissa il modem al sistema.

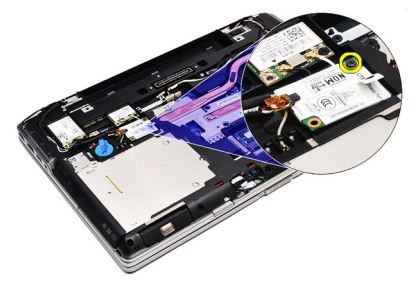

6. Sollevare e rimuovere la scheda del modem dal computer.

<span id="page-37-0"></span>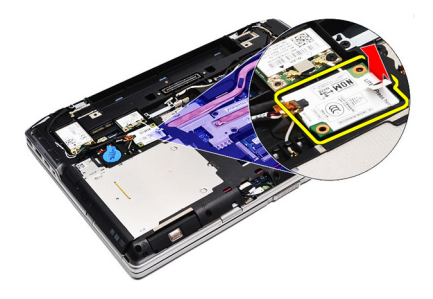

#### Installazione della scheda del modem

- 1. Stringere il connettore che fissa la scheda del modem alla scheda di sistema.
- 2. Inserire il modem nell'alloggiamento e premere il modulo per collegarlo alla scheda di sistema.
- 3. Collegare il cavo del modem alla scheda di sistema.
- 4. Serrare la vite per fissare la scheda del modem al computer.
- 5. Installare il *[coperchio della base](#page-29-0)*.
- 6. Installare la *batteria*.
- 7. Seguire le procedure descritte in [Dopo aver effettuato gli interventi sui](#page-11-0) [componenti interni del computer](#page-11-0).

### Connettore del modem 14

#### Rimozione del connettore del modem

- 1. Seguire le procedure descritte in *[Prima di effettuare interventi sul](#page-8-0)* [computer](#page-8-0).
- 2. Rimuovere la *[batteria](#page-18-0)*.
- 3. Rimuovere la [scheda Secure Digital \(SD\)](#page-12-0).
- 4. Rimuovere il *[coperchio della base](#page-28-0)*.
- 5. Rimuovere la [scheda del modem](#page-36-0).
- 6. Scollegare i cavi dell'antenna.

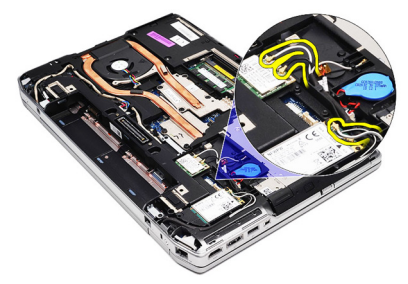

7. Svitare i cavi dell'antenna dall'instradamento.

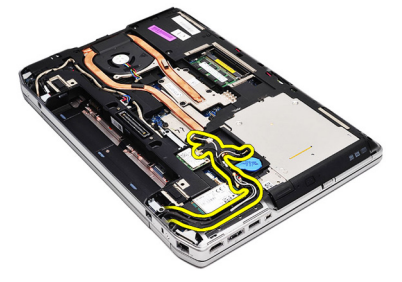

8. Svitare il cavo del modem.

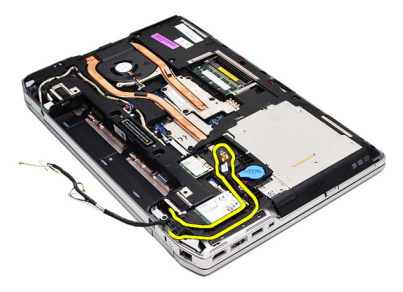

9. Rimuovere la vite che fissa il supporto del connettore del modem.

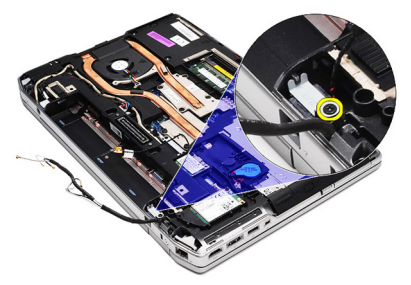

10. Rimuovere il supporto del connettore del modem.

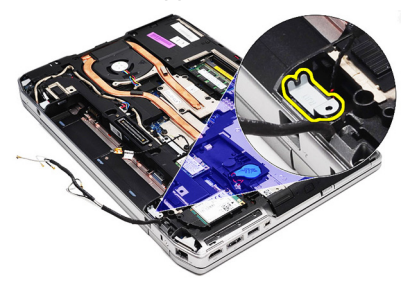

11. Rimuovere il connettore del modem.

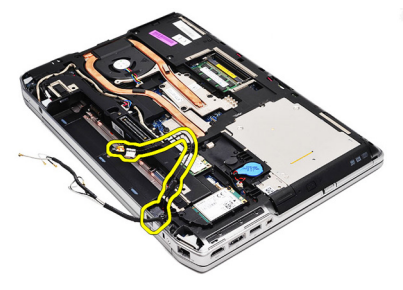

#### Installazione del connettore del modem

- 1. Allineare il connettore del modem nella posizione originale.
- 2. Allineare il supporto del modem nella posizione originale.
- 3. Serrare la vite che fissa la staffa del modem.
- 4. Instradare e collegare il cavo del modem.
- 5. Instradare e collegare i cavi delle antenne.
- 6. Installare la *[scheda del modem](#page-37-0)*.
- 7. Installare il *[coperchio della base](#page-29-0)*.
- 8. Installare la [scheda Secure Digital \(SD\)](#page-12-0).
- 9. Installare la *batteria*.
- 10. Seguire le procedure descritte in *[Dopo aver effettuato gli interventi sui](#page-11-0)* [componenti interni del computer](#page-11-0).

## <span id="page-42-0"></span>Scheda Wireless Local Area Network (WLAN) 15

### Rimozione della scheda Wireless Local Area Network (WLAN)

- 1. Seguire le procedure descritte in [Prima di effettuare interventi sul](#page-8-0) [computer](#page-8-0).
- 2. Rimuovere la [batteria](#page-18-0).
- 3. Rimuovere il *[coperchio della base](#page-28-0)*.
- 4. Scollegare i cavi dell'antenna dalla scheda WLAN.

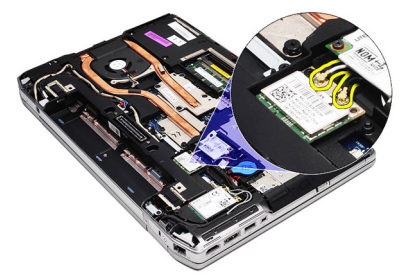

5. Rimuovere la vite che fissa la scheda WLAN al computer.

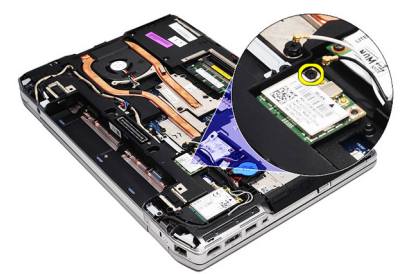

6. Estrarre la scheda WLAN dall'alloggiamento sulla scheda di sistema.

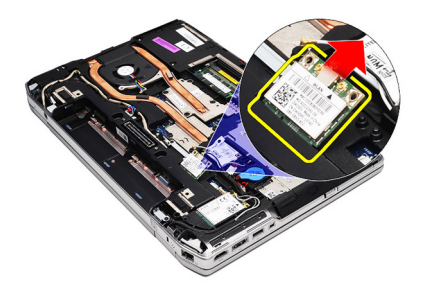

#### Installazione della scheda Wireless Local Area Network (WLAN)

- 1. Inserire la scheda WLAN nel connettore con un angolo di 45° nell'alloggiamento.
- 2. Collegare i cavi dell'antenna ai rispettivi connettori segnati sulla scheda WLAN.
- 3. Riposizionare e serrare la vite per fissare la scheda WLAN al computer.
- 4. Installare il *[coperchio della base](#page-29-0)*.
- 5. Installare la *[batteria.](#page-18-0)*
- 6. Seguire le procedure descritte in *[Dopo aver effettuato gli interventi sui](#page-11-0)* [componenti interni del computer](#page-11-0).

## <span id="page-44-0"></span>Scheda Wireless Wide Area Network (WWAN) 16

### Rimozione della scheda Wireless Wide Area Network (WWAN)

- 1. Seguire le procedure descritte in [Prima di effettuare interventi sul](#page-8-0) [computer](#page-8-0).
- 2. Rimuovere la [batteria](#page-18-0).
- 3. Rimuovere il *[coperchio della base](#page-28-0)*.
- 4. Scollegare i cavi dell'antenna dalla scheda WWAN.

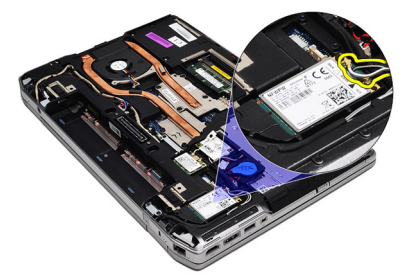

5. Rimuovere la vite che fissa la scheda WWAN al computer.

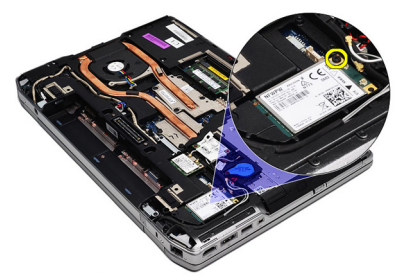

6. Rimuovere la scheda WWAN dal computer.

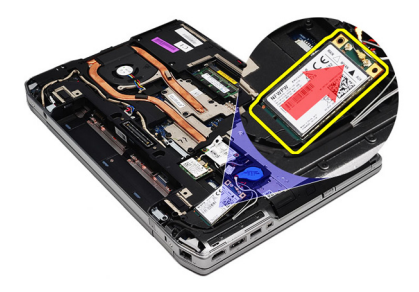

#### Installazione della scheda Wireless Wide Area Network (WWAN)

- 1. Inserire la scheda WWAN nel connettore con un angolo di 45° nell'alloggiamento.
- 2. Collegare i cavi dell'antenna ai rispettivi connettori segnati sulla scheda WWAN.
- 3. Riposizionare e serrare la vite per fissare la scheda WWAN al computer.
- 4. Installare il *[coperchio della base](#page-29-0)*.
- 5. Installare la *batteria*.
- 6. Seguire le procedure descritte in *[Dopo aver effettuato gli interventi sui](#page-11-0)* [componenti interni del computer](#page-11-0).

# Connettore di alimentazione 17

#### Rimozione del connettore di alimentazione

- 1. Seguire le procedure descritte in *[Prima di effettuare interventi sul](#page-8-0)* [computer](#page-8-0).
- 2. Rimuovere la *[batteria](#page-18-0)*
- 3. Rimuovere il *[coperchio della base](#page-28-0)*.
- 4. Scollegare e rimuovere il cavo del connettore di alimentazione dall'instradamento.

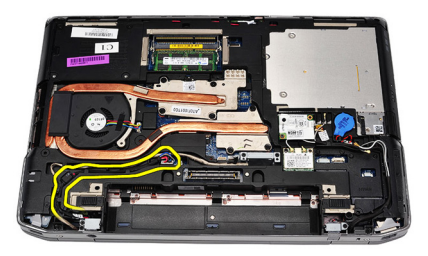

5. Rimuovere la vite che fissa il supporto del connettore di alimentazione al computer.

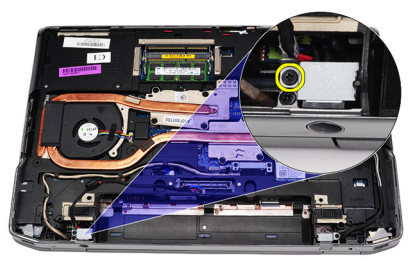

6. Rimuovere la porta del connettore di alimentazione dal computer.

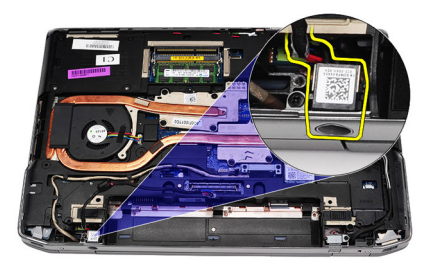

7. Rimuovere la cornice del connettore di alimentazione.

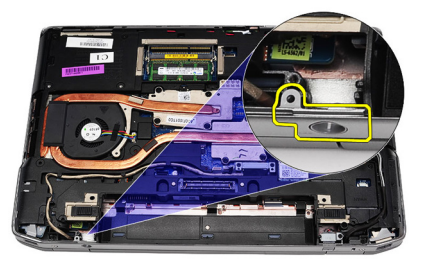

#### Installazione del connettore di alimentazione

- 1. Allineare la cornice della porta del connettore di alimentazione nella posizione originale.
- 2. Serrare la vite per fissare la cornice del connettore di alimentazione al computer.
- 3. Inserire il connettore di alimentazione nell'alloggiamento.
- 4. Installare il supporto del connettore di alimentazione in posizione e serrare la vite per fissarlo.
- 5. Collegare il connettore di alimentazione alla scheda di sistema.
- 6. Collegare e instradare il cavo del connettore di alimentazione.
- 7. Rimuovere il [coperchio della base](#page-28-0).
- 8. Rimuovere la *[batteria](#page-18-0)*.
- 9. Sequire le procedure descritte in *[Dopo aver effettuato gli interventi sui](#page-11-0)* [componenti interni del computer](#page-11-0).

### <span id="page-48-0"></span>Dissipatore di calore **18**

#### Rimozione del dissipatore di calore

- 1. Seguire le procedure descritte in *[Prima di effettuare interventi sul](#page-8-0)* [computer](#page-8-0).
- 2. Rimuovere la *[batteria](#page-18-0)*.
- 3. Rimuovere il *[coperchio della base](#page-28-0)*.
- 4. Scollegare il cavo del dissipatore di calore dalla scheda di sistema.

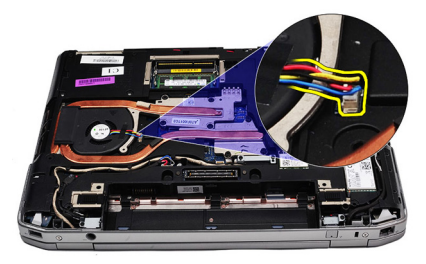

5. Rimuovere le viti di fissaggio che assicurano il gruppo dissipatore di calore alla scheda di sistema.

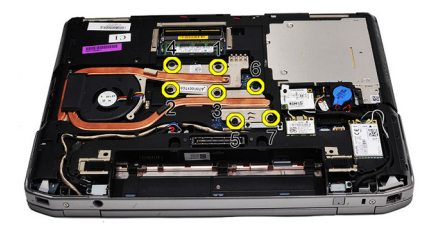

6. Sollevare il lato destro del dissipatore di calore e farlo scorrere di lato per rimuoverlo dalla scheda di sistema.

<span id="page-49-0"></span>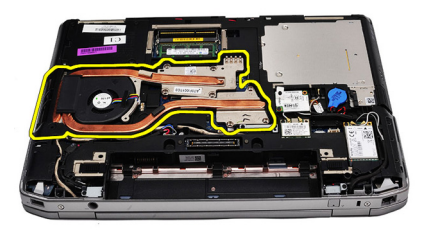

#### Installazione del dissipatore di calore

- 1. Far scorrere il gruppo del dissipatore di calore nella posizione originale sulla scheda di sistema.
- 2. Serrare le viti per fissare il gruppo dissipatore di calore alla scheda di sistema.
- 3. Collegare il cavo del dissipatore di calore alla scheda di sistema.
- 4. Installare il *[coperchio della base](#page-29-0)*.
- 5. Installare la *[batteria.](#page-18-0)*
- 6. Seguire le procedure descritte in *[Dopo aver effettuato gli interventi sui](#page-11-0)* [componenti interni del computer](#page-11-0).

### <span id="page-50-0"></span>Processore 19

### Rimozione del processore

- 1. Seguire le procedure descritte in [Prima di effettuare interventi sul](#page-8-0) [computer](#page-8-0).
- 2. Rimuovere la *[batteria](#page-18-0)*.
- 3. Rimuovere il *[coperchio della base](#page-28-0)*.
- 4. Rimuovere il *[dissipatore di calore](#page-48-0)*.
- 5. Ruotare il blocco di fissaggio del processore in senso antiorario.

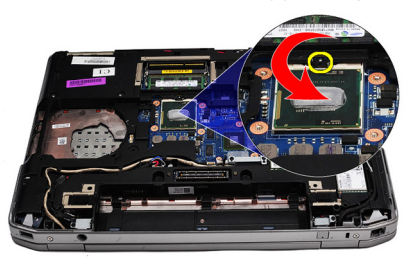

6. Sollevare e rimuovere il processore dalla scheda di sistema.

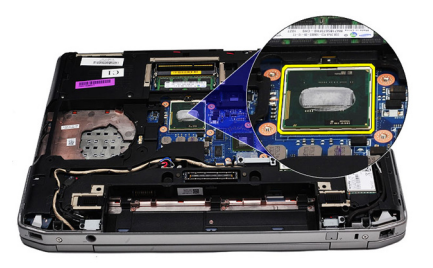

#### Installazione del processore

- 1. Allineare le tacche sul processore e sulla presa.
- 2. Inserire il processore nella presa.
- 3. Ruotare il blocco di fissaggio del processore in senso orario.
- 4. Installare il *[dissipatore di calore](#page-49-0)*.
- 5. Installare il *[coperchio della base](#page-29-0)*.
- 6. Installare la *batteria*.
- 7. Seguire le procedure descritte in [Dopo aver effettuato gli interventi sui](#page-11-0) [componenti interni del computer](#page-11-0).

### <span id="page-52-0"></span>Cornice della tastiera anno 20

#### Rimozione della cornice della tastiera

- 1. Seguire le procedure descritte in *[Prima di effettuare interventi sul](#page-8-0)* [computer](#page-8-0).
- 2. Utilizzando un graffietto in plastica, fare leva sotto alla cornice della tastiera per liberarla dal computer.

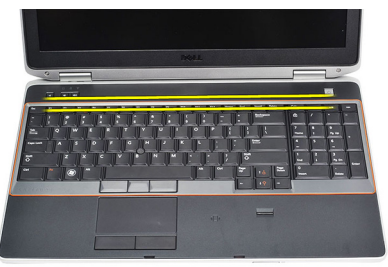

3. Sollevare la cornice della tastiera per liberare le linguette.

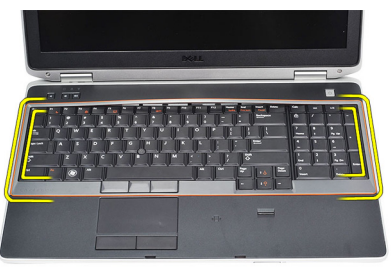

4. Sollevare la cornice della tastiera dal centro inferiore.

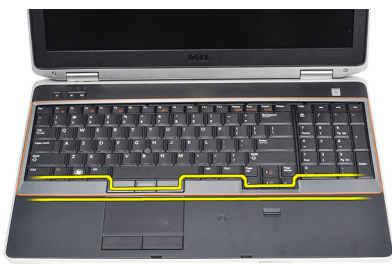

<span id="page-53-0"></span>5. Sollevare per rimuovere la cornice della tastiera dal computer.

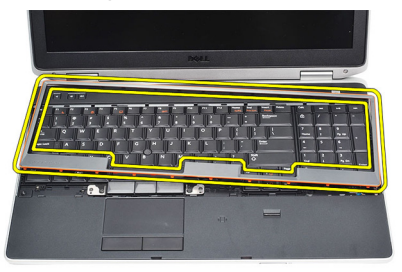

#### Installazione della cornice della tastiera

- 1. Allineare la cornice della tastiera con il relativo alloggiamento.
- 2. Premere lungo i lati della cornice della tastiera finché non scatta in posizione.
- 3. Seguire le procedure descritte in [Dopo aver effettuato gli interventi sui](#page-11-0) [componenti interni del computer](#page-11-0).

### <span id="page-54-0"></span>Tastiera 21

#### Rimozione della tastiera

- 1. Seguire le procedure descritte in *[Prima di effettuare interventi sul](#page-8-0)* [computer](#page-8-0).
- 2. Rimuovere la *[cornice della tastiera](#page-53-0)*.
- 3. Rimuovere la *[batteria](#page-18-0)*.
- 4. Rimuovere il *[coperchio della base](#page-28-0)*.
- 5. Rimuovere le viti che fissano la tastiera al gruppo supporto per i polsi.

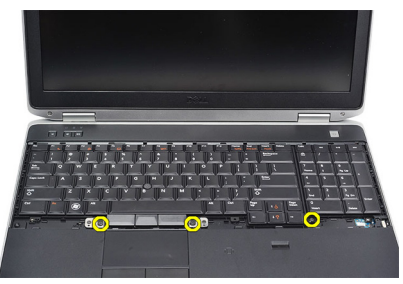

6. Capovolgere la tastiera.

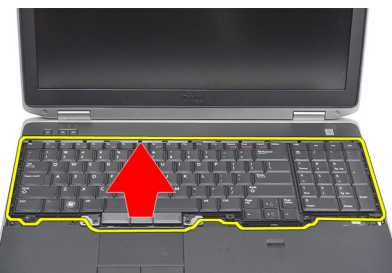

7. Sollevare la clip per liberare il cavo della tastiera e scollegarlo dal computer.

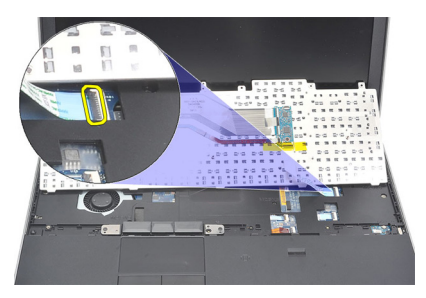

8. Rimuovere la tastiera dalla scheda di sistema.

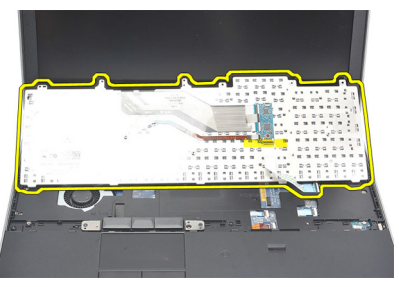

9. Rimuovere il nastro che fissa il cavo della tastiera dalla tastiera.

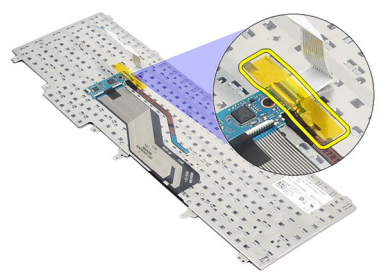

10. Scollegare e rimuovere il cavo dati dalla tastiera.

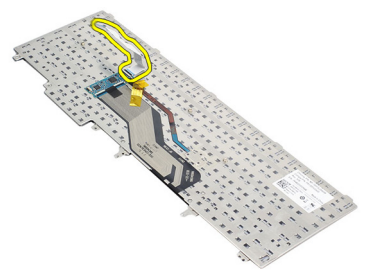

#### <span id="page-56-0"></span>Installazione della tastiera

- 1. Collegare il cavo della tastiera e fissarlo alla tastiera usando il nastro.
- 2. Far scorrere la tastiera nell'alloggiamento finché tutte le linguette metalliche non sono in posizione.
- 3. Premere sulla tastiera sul lato destro e sinistro assicurandosi che tutti i fermi siano completamente bloccati.
- 4. Stringere la clip del cavo della tastiera.
- 5. Riposizionare e serrare le viti che fissano la tastiera al supporto per i polsi.
- 6. Installare il *[coperchio della base](#page-29-0)*.
- 7. Installare la *batteria*.
- 8. Installare la *[cornice della tastiera](#page-53-0)*.
- 9. Seguire le procedure descritte in *[Dopo aver effettuato gli interventi sui](#page-11-0)* [componenti interni del computer](#page-11-0).

### <span id="page-58-0"></span>Supporto per i polsi antica 22

#### Rimozione del gruppo supporto per i polsi

- 1. Seguire le procedure descritte in *[Prima di effettuare interventi sul](#page-8-0)* [computer](#page-8-0).
- 2. Rimuovere la *[batteria](#page-18-0)*.
- 3. Rimuovere il [coperchio della base](#page-28-0).
- 4. Rimuovere il *[gruppo schermo](#page-82-0)*.
- 5. Rimuovere l'*[unità ottica](#page-24-0)*.
- 6. Rimuovere il *[disco rigido](#page-22-0)*.
- 7. Rimuovere la *[scheda Bluetooth](#page-32-0)*.
- 8. Rimuovere la *[cornice della tastiera](#page-52-0)*.
- 9. Rimuovere la *[tastiera](#page-54-0)*.
- 10. Rimuovere le viti che fissano il gruppo supporto per i polsi al computer.

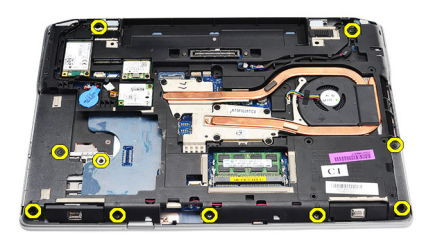

11. Capovolgere il computer e rimuovere le viti sulla scheda di sistema.

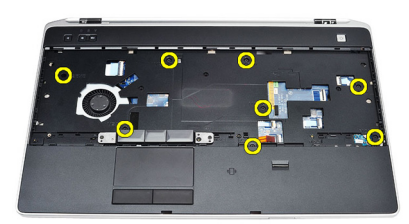

12. Scollegare i cavi seguenti dalla scheda di sistema:

- <span id="page-59-0"></span>• Sensore impronte digitali
- Sensore Radio Frequency Identification (RFID)
- Touchpad
- Scheda dei controlli multimediali

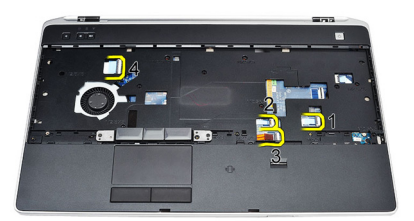

13. Sollevare supporto per i polsi ad un angolo di 45 gradi e rimuoverlo.

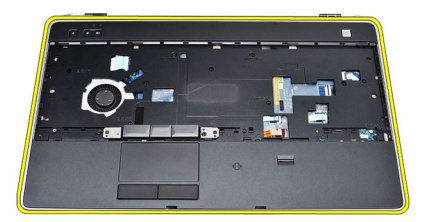

#### Installazione del gruppo supporto per i polsi

- 1. Allineare il gruppo del supporto per i polsi nella posizione originale nel computer e farlo scattare in posizione.
- 2. Collegare i cavi seguenti alla scheda di sistema:
	- Sensore impronte digitali
	- Sensore Radio Frequency Identification (RFID)
	- Touchpad
- Scheda dei controlli multimediali
- 3. Riposizionare e serrare le viti che assicurano il gruppo supporto per i polsi al computer.
- 4. Installare la *[tastiera](#page-56-0)*.
- 5. Installare la *[cornice della tastiera](#page-53-0)*.
- 6. Installare la *[scheda Bluetooth](#page-33-0)*.
- 7. Installare il [disco rigido](#page-23-0).
- 8. Installare l'[unità ottica](#page-26-0).
- 9. Installare il [gruppo dello schermo](#page-85-0).
- 10. Installare il [coperchio della base](#page-29-0).
- 11. Installare la [batteria.](#page-18-0)
- 12. Seguire le procedure descritte in [Dopo aver effettuato gli interventi sui](#page-11-0) [componenti interni del computer](#page-11-0).

### Lettore di smart card 23

#### Rimozione del lettore di smart card

- 1. Seguire le procedure descritte in *[Prima di effettuare interventi sul](#page-8-0)* [computer](#page-8-0).
- 2. Rimuovere la *[batteria](#page-18-0)*.
- 3. Rimuovere il [coperchio della base](#page-28-0).
- 4. Rimuovere il *[gruppo schermo](#page-82-0)*.
- 5. Rimuovere l'*[unità ottica](#page-24-0)*.
- 6. Rimuovere il [disco rigido](#page-22-0).
- 7. Rimuovere il *modulo Bluetooth*.
- 8. Rimuovere la *[cornice della tastiera](#page-52-0)*.
- 9. Rimuovere la *[tastiera](#page-54-0)*.
- 10. Rimuovere il *[gruppo del supporto per i polsi](#page-58-0)*.
- 11. Scollegare il cavo del lettore di Smart Card dalla scheda di sistema.

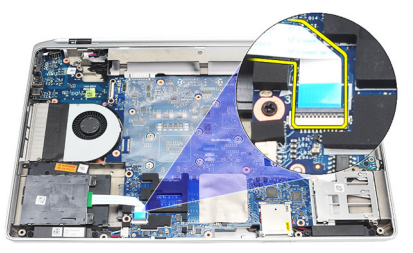

12. Rimuovere le viti dal lettore di Smart Card.

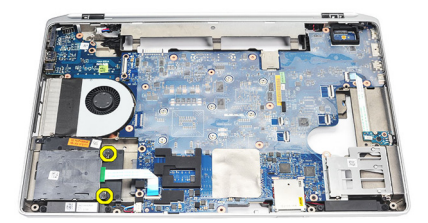

13. Rimuovere il lettore di Smart Card dal computer.

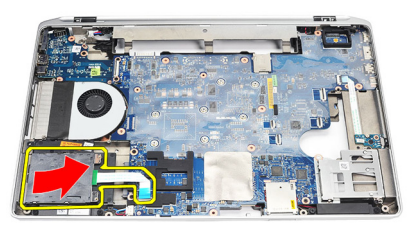

#### Installazione del lettore di Smart Card

- 1. Inserire il lettore di Smart Card nel computer in posizione originale.
- 2. Serrare le viti del lettore di Smart Card.
- 3. Collegare il cavo del lettore di Smart Card alla scheda di sistema.
- 4. Installare il *[gruppo del supporto per i polsi](#page-59-0).*
- 5. Installare la *[tastiera](#page-56-0)*.
- 6. Installare la [cornice della tastiera](#page-53-0).
- 7. Installare il [modulo Bluetooth](#page-33-0).
- 8. Installare il *[disco rigido](#page-23-0)*.
- 9. Installare l'*[unità ottica](#page-26-0)*.
- 10. Installare il *[gruppo dello schermo](#page-85-0)*.
- 11. Installare il *[coperchio della base](#page-29-0)*.
- 12. Installare la *hatteria*
- 13. Sequire le procedure descritte in *[Dopo aver effettuato gli interventi sui](#page-11-0)* [componenti interni del computer](#page-11-0).

### <span id="page-64-0"></span>Gabbia ExpressCard 24

#### Rimozione della gabbia ExpressCard

- 1. Sequire le procedure descritte in *[Prima di effettuare interventi sul](#page-8-0)* [computer](#page-8-0).
- 2. Rimuovere la *[batteria](#page-18-0)*.
- 3. Rimuovere l'[ExpressCard](#page-14-0).
- 4. Rimuovere l'*[unità ottica](#page-24-0)*.
- 5. Rimuovere il *[coperchio della base](#page-28-0)*.
- 6. Rimuovere il *[disco rigido](#page-22-0)*.
- 7. Rimuovere la [scheda Bluetooth](#page-32-0).
- 8. Rimuovere la *[cornice della tastiera](#page-52-0)*.
- 9. Rimuovere la *[tastiera](#page-54-0)*.
- 10. Rimuovere il [gruppo del supporto per i polsi](#page-58-0).
- 11. Rimuovere il *[gruppo schermo](#page-82-0)*.
- 12. Rimuovere le viti che fissano la gabbia ExpressCard al computer.

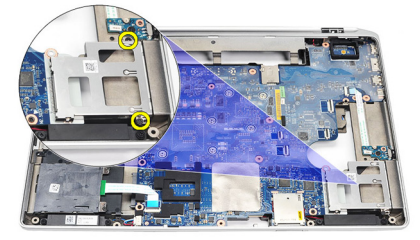

13. Sollevare e rimuovere la gabbia ExpressCard dal computer.

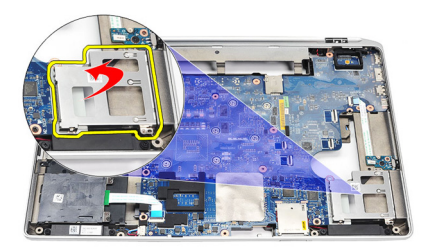

#### Installazione della gabbia ExpressCard

- 1. Inserire la gabbia ExpressCard nella posizione originale.
- 2. Riposizionare e serrare le viti che fissano la gabbia ExpressCard al computer.
- 3. Installare il [gruppo dello schermo](#page-85-0).
- 4. Installare il [gruppo del supporto per i polsi](#page-59-0).
- 5. Installare la *[tastiera](#page-56-0)*.
- 6. Installare la *[cornice della tastiera](#page-53-0)*.
- 7. Installare la [scheda Bluetooth](#page-33-0).
- 8. Installare il *[disco rigido](#page-23-0)*.
- 9. Installare il *[coperchio della base](#page-29-0)*.
- 10. Installare l'[unità ottica](#page-26-0).
- 11. Installare la [scheda ExpressCard](#page-14-0).
- 12. Installare la *batteria*.
- 13. Seguire le procedure descritte in [Dopo aver effettuato gli interventi sui](#page-11-0) [componenti interni del computer](#page-11-0).

### Scheda switch Wireless 25

#### Rimozione della scheda switch Wireless

- 1. Seguire le procedure descritte in *[Prima di effettuare interventi sul](#page-8-0)* [computer](#page-8-0).
- 2. Rimuovere la *[batteria](#page-18-0)*.
- 3. Rimuovere il [coperchio della base](#page-28-0).
- 4. Rimuovere il *[gruppo schermo](#page-82-0)*.
- 5. Rimuovere l'*[unità ottica](#page-24-0)*.
- 6. Rimuovere il *[disco rigido](#page-22-0)*.
- 7. Rimuovere la *[scheda Bluetooth](#page-32-0)*.
- 8. Rimuovere la *[cornice della tastiera](#page-52-0)*.
- 9. Rimuovere la *[tastiera](#page-54-0)*.
- 10. Rimuovere il *[gruppo del supporto per i polsi](#page-58-0)*.
- 11. Rimuovere il cavo switch Wireless dalla scheda di sistema.

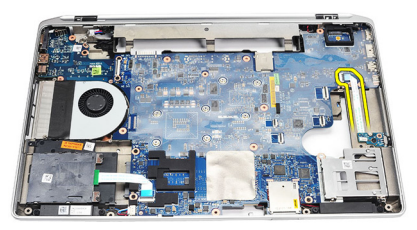

12. Rimuovere la vite dalla scheda del sistema.

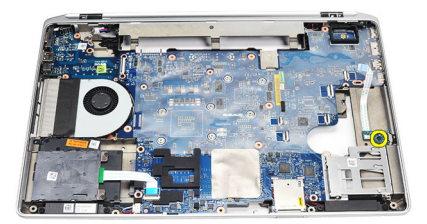

13. Rimuovere la scheda switch wireless dal computer.

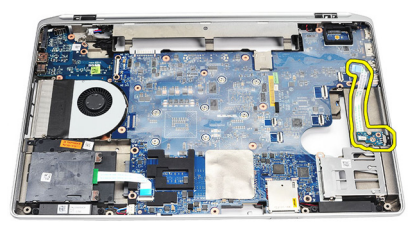

#### Installazione della scheda switch Wireless

- 1. Allineare la scheda switch Wireless nella posizione originale sul computer.
- 2. Serrare la vite sulla scheda.
- 3. Instradare e collegare il cavo switch Wireless alla scheda di sistema.
- 4. Installare il *[gruppo del supporto per i polsi](#page-59-0).*
- 5. Installare la *[tastiera](#page-56-0)*.
- 6. Installare la [cornice della tastiera](#page-53-0).
- 7. Installare la [scheda Bluetooth](#page-33-0).
- 8. Installare il *[disco rigido](#page-23-0)*.
- 9. Installare l'*[unità ottica](#page-26-0)*.
- 10. Installare il *[gruppo dello schermo](#page-85-0)*.
- 11. Installare il *[coperchio della base](#page-29-0)*.
- 12. Installare la *batteria*.
- 13. Sequire le procedure descritte in *[Dopo aver effettuato gli interventi sui](#page-11-0)* [componenti interni del computer](#page-11-0).

### Scheda di sistema  $26$

#### Rimozione della scheda di sistema

- 1. Sequire le procedure descritte in *[Prima di effettuare interventi sul](#page-8-0)* [computer](#page-8-0).
- 2. Rimuovere la [scheda Secure Digital \(SD\)](#page-12-0).
- 3. Rimuovere l'[ExpressCard](#page-14-0).
- 4. Rimuovere la *[batteria](#page-18-0)*.
- 5. Rimuovere il *[coperchio della base](#page-28-0)*.
- 6. Rimuovere il *[gruppo schermo](#page-82-0)*.
- 7. Rimuovere l'*[unità ottica](#page-24-0)*.
- 8. Rimuovere il *[disco rigido](#page-22-0)*.
- 9. Rimuovere la [scheda wireless local area network \(WLAN\)](#page-42-0).
- 10. Rimuovere la [scheda wireless wide area network \(WWAN\)](#page-44-0).
- 11. Rimuovere il *[dissipatore di calore](#page-48-0)*.
- 12. Rimuovere il *[processore](#page-50-0)*.
- 13. Rimuovere la *[memoria](#page-30-0)*.
- 14. Rimuovere la [scheda Bluetooth](#page-32-0).
- 15. Rimuovere la [scheda del modem](#page-36-0).
- 16. Rimuovere la *[cornice della tastiera](#page-52-0)*.
- 17. Rimuovere la *[tastiera](#page-54-0)*.
- 18. Rimuovere il *[gruppo del supporto per i polsi](#page-58-0)*.
- 19. Rimuovere la *[gabbia della scheda ExpressCard](#page-64-0)*.
- 20. Scollegare e liberare il cavo della batteria pulsante e del connettore di alimentazione dalla scheda di sistema.

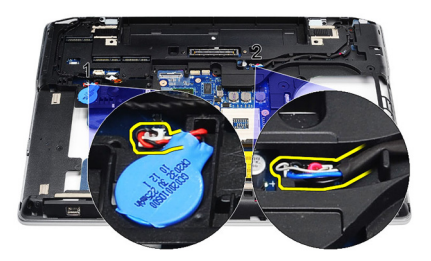

21. Rimuovere le dhe viti che fissano il supporto LVDS.

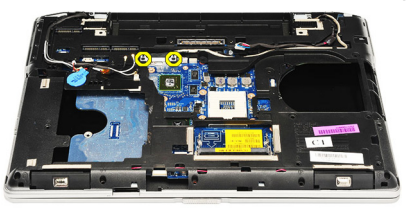

22. Rimuovere il supporto di LVDS.

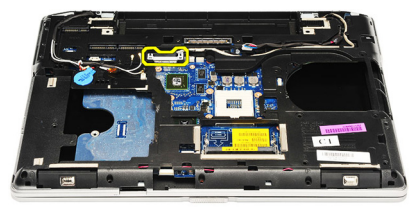

- 23. Scollegare i cavi seguenti dalla scheda di sistema:
	- LVDS
	- videocamera/microfono
	- schermo a sfioramento (se applicabile)

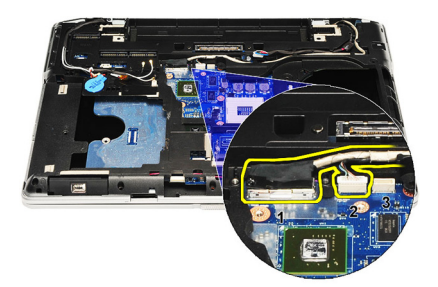

- 24. Capovolgere il computer e scollegare i cavi seguenti dalla scheda di sistema.
	- scheda switch Wireless
	- lettore di schede smart
	- altoparlante

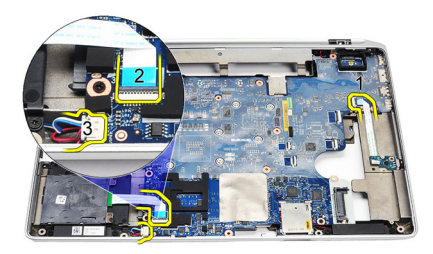

25. Rimuovere le viti dalla scheda del sistema.

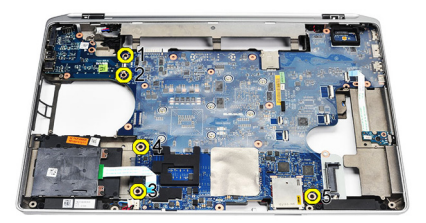

26. Staccare il bordo sinistro superiore della scheda di sistema dal connettore della scheda di I/O.

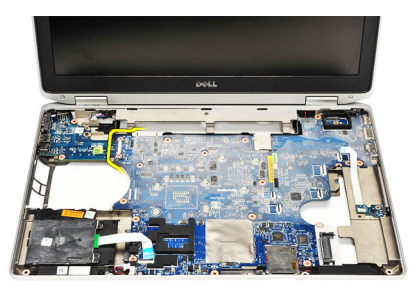

27. Sollevare e far scorrere la scheda di sistema dal computer.

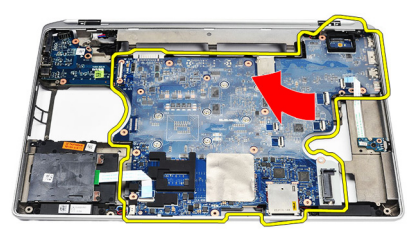

#### Installazione della scheda di sistema

- 1. Allineare la scheda di sistema nella posizione originale sul computer.
- 2. Riposizionare e serrare le viti che fissano la scheda di sistema al computer.
- 3. Instradare e collegare i cavi seguenti alla scheda di sistema:
	- LVDS
	- videocamera/microfono
	- schermo a sfioramento (se applicabile)
	- altoparlante
	- scheda switch Wireless
	- lettore di schede smart
	- batteria pulsante
- connettore di alimentazione
- 4. Installare il supporto LVDS e serrare le viti per fissarlo in posizione.
- 5. Installare la *[gabbia della scheda ExpressCard](#page-65-0)*.
- 6. Installare il [gruppo del supporto per i polsi](#page-59-0).
- 7. Installare la *[tastiera](#page-56-0)*.
- 8. Installare la [cornice della tastiera](#page-53-0).
- 9. Installare la [scheda del modem](#page-37-0).
- 10. Installare la [scheda Bluetooth](#page-33-0).
- 11. Installare la [memoria](#page-31-0).
- 12. Installare il *[processore](#page-51-0)*.
- 13. Installare il *[dissipatore di calore](#page-49-0)*.
- 14. Installare la [scheda Wireless Wide Area Network \(WWAN\)](#page-45-0).
- 15. Installare la [scheda Wireless Local Area Network \(WLAN\)](#page-43-0).
- 16. Installare il *[disco rigido](#page-23-0)*.
- 17. Installare l'[unità ottica](#page-26-0).
- 18. Installare il [gruppo dello schermo](#page-85-0).
- 19. Installare il *[coperchio della base](#page-29-0)*.
- 20. Installare la *batteria*
- 21. Installare la [scheda ExpressCard](#page-14-0).
- 22. Installare la [scheda Secure Digital \(SD\)](#page-12-0).
- 23. Seguire le procedure descritte in [Dopo aver effettuato gli interventi sui](#page-11-0) [componenti interni del computer](#page-11-0).

# Altoparlante 27

# Rimozione degli altoparlanti

- 1. Seguire le procedure descritte in *[Prima di effettuare interventi sul](#page-8-0)* [computer](#page-8-0).
- 2. Rimuovere la *[scheda Secure Digital \(SD\)](#page-12-0)*.
- 3. Rimuovere l'[ExpressCard](#page-14-0).
- 4. Rimuovere la *[batteria](#page-18-0)*.
- 5. Rimuovere il *[coperchio della base](#page-28-0)*.
- 6. Rimuovere il *[gruppo schermo](#page-82-0)*.
- 7. Rimuovere l'[unità ottica](#page-24-0).
- 8. Rimuovere il *[disco rigido](#page-22-0)*.
- 9. Rimuovere la [scheda wireless local area network \(WLAN\)](#page-42-0).
- 10. Rimuovere la [scheda wireless wide area network \(WWAN\)](#page-44-0).
- 11. Rimuovere il *[dissipatore di calore](#page-48-0)*.
- 12. Rimuovere il *[processore](#page-50-0)*.
- 13. Rimuovere la [memoria](#page-30-0).
- 14. Rimuovere la *[scheda Bluetooth](#page-32-0)*.
- 15. Rimuovere la [scheda del modem](#page-36-0).
- 16. Rimuovere la [cornice della tastiera](#page-52-0).
- 17. Rimuovere la *[tastiera](#page-54-0)*.
- 18. Rimuovere il *[gruppo del supporto per i polsi](#page-58-0)*.
- 19. Rimuovere la [gabbia della scheda ExpressCard](#page-64-0).
- 20. Rimuovere la *[scheda di sistema](#page-68-0)*.
- 21. Rimuovere la vite che fissa la piastra di supporto del disco rigido al computer.

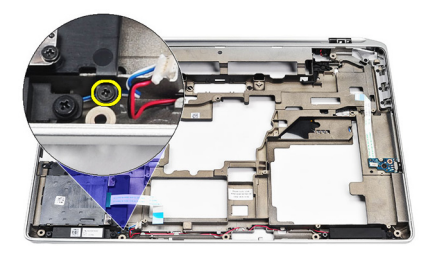

22. Far scorrere e rimuovere la piastra di supporto del disco rigido.

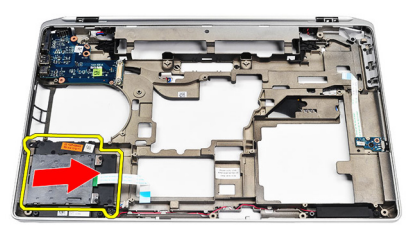

23. Rimuovere le viti che fissano gli altoparlanti.

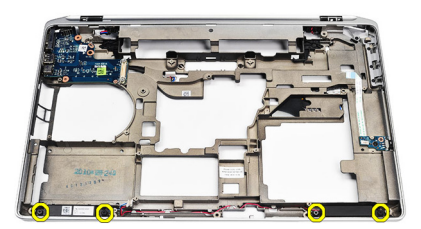

24. Svitare i cavi degli altoparlanti e rimuoverli.

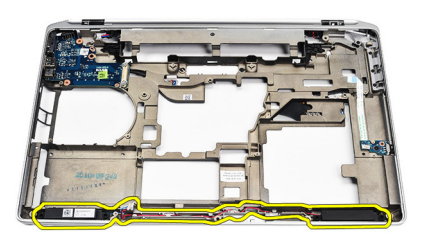

# Installazione degli altoparlanti

- 1. Allineare gli altoparlanti nella posizione originale e collegare i cavi.
- 2. Serrare le viti per fissare gli altoparlanti.
- 3. Far scorrere la piastra di supporto del disco rigido in posizione+.
- 4. Serrare la vite per fissare la piastra di supporto del disco rigido al computer.
- 5. Installare la *[scheda di sistema](#page-71-0)*.
- 6. Installare la *[gabbia della scheda ExpressCard](#page-65-0)*.
- 7. Installare il *[gruppo del supporto per i polsi](#page-59-0).*
- 8. Installare la *[tastiera](#page-56-0)*.
- 9. Installare la [cornice della tastiera](#page-53-0).
- 10. Installare la [scheda del modem](#page-37-0).
- 11. Installare la *[scheda Bluetooth](#page-33-0)*.
- 12. Installare la *[memoria](#page-31-0)*.
- 13. Installare il [processore](#page-51-0).
- 14. Installare il *[dissipatore di calore](#page-49-0)*.
- 15. Installare la [scheda Wireless Wide Area Network \(WWAN\)](#page-45-0).
- 16. Installare la [scheda Wireless Local Area Network \(WLAN\)](#page-43-0).
- 17. Installare il *[disco rigido](#page-23-0)*.
- 18. Installare l'[unità ottica](#page-26-0).
- 19. Installare il *[gruppo dello schermo](#page-85-0)*.
- 20. Rimuovere il *[coperchio della base](#page-28-0)*.
- 21. Rimuovere la *[batteria](#page-18-0)*.
- 22. Installare la [scheda ExpressCard](#page-14-0).
- 23. Rimuovere la [scheda Secure Digital \(SD\)](#page-12-0).
- 24. Seguire le procedure descritte in [Dopo aver effettuato gli interventi sui](#page-11-0)

[componenti interni del computer](#page-11-0).

# Pannello di Input/Output 28

# Rimozione del pannello di Input/Output (I/O)

- 1. Seguire le procedure descritte in *[Prima di effettuare interventi sul](#page-8-0)* [computer](#page-8-0).
- 2. Rimuovere la [scheda Secure Digital \(SD\)](#page-12-0).
- 3. Rimuovere l'[ExpressCard](#page-14-0).
- 4. Rimuovere la *[batteria](#page-18-0)*.
- **5.** Rimuovere il *[coperchio della base](#page-28-0).*
- 6. Rimuovere il *[gruppo schermo](#page-82-0)*.
- 7. Rimuovere l'*[unità ottica](#page-24-0)*.
- 8. Rimuovere il *[disco rigido](#page-22-0)*.
- 9. Rimuovere la [scheda wireless local area network \(WLAN\)](#page-42-0).
- 10. Rimuovere la [scheda wireless wide area network \(WWAN\)](#page-44-0).
- 11. Rimuovere il *[dissipatore di calore](#page-48-0)*.
- 12. Rimuovere il *[processore](#page-50-0)*.
- 13. Rimuovere la *[memoria](#page-30-0)*.
- 14. Rimuovere la *[scheda Bluetooth](#page-32-0)*.
- 15. Rimuovere la *[scheda del modem](#page-36-0).*
- 16. Rimuovere il *[connettore del modem](#page-38-0)*.
- 17. Rimuovere la *[cornice della tastiera](#page-52-0)*.
- 18. Rimuovere la *[tastiera](#page-54-0)*.
- 19. Rimuovere il *[gruppo del supporto per i polsi](#page-58-0)*.
- 20. Rimuovere il *[lettore di Smart Card](#page-62-0)*.
- 21. Rimuovere la *[gabbia della scheda ExpressCard](#page-64-0)*.
- 22. Rimuovere la *[scheda di sistema](#page-68-0)*
- 23. Rimuovere la vite che fissa il pannello di I/O al computer.

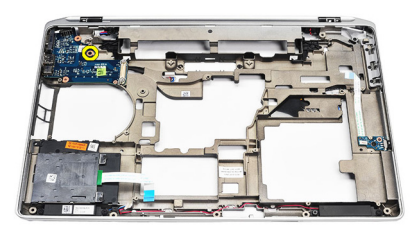

24. Sollevare il pannello di I/O ad un angolo di 45 gradi e rimuoverlo dal computer.

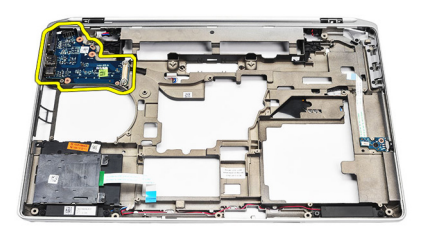

# Installazione del pannello di Input/Output (I/O)

- 1. Far scorrere il pannello di I/O a un angolo di 45° nella posizione originale nel computer.
- 2. Serrare la vite che fissa il pannello di I/O al computer.
- 3. Installare la *[scheda di sistema](#page-71-0)*.
- 4. Installare la *[gabbia della scheda ExpressCard](#page-65-0)*.
- 5. Installare il [lettore di Smart Card](#page-63-0).
- 6. Installare il [gruppo del supporto per i polsi](#page-59-0).
- 7. Installare la *[tastiera](#page-56-0)*.
- 8. Installare la [cornice della tastiera](#page-53-0).
- 9. Installare il *[connettore del modem](#page-40-0)*.
- 10. Installare la [scheda del modem](#page-37-0).
- 11. Installare la *[scheda Bluetooth](#page-33-0)*
- 12. Installare la [memoria](#page-31-0).
- 13. Installare il *[processore](#page-51-0)*.
- 14. Installare il *[dissipatore di calore](#page-49-0)*.
- 15. Installare la [scheda Wireless Wide Area Network \(WWAN\)](#page-45-0).
- 16. Installare la [scheda Wireless Local Area Network \(WLAN\)](#page-43-0).
- 17. Installare il *[disco rigido](#page-23-0)*.
- 18. Installare l'*[unità ottica](#page-26-0)*.
- 19. Installare il [gruppo dello schermo](#page-85-0).
- 20. Installare il [coperchio della base](#page-29-0).
- 21. Installare la *batteria*.
- 22. Installare la [scheda ExpressCard](#page-14-0).
- 23. Installare la [scheda Secure Digital \(SD\)](#page-12-0).
- 24. Seguire le procedure descritte in [Dopo aver effettuato gli interventi sui](#page-11-0) [componenti interni del computer](#page-11-0).

# <span id="page-82-0"></span>Gruppo dello schermo 29

# Rimozione del gruppo dello schermo

- 1. Seguire le procedure descritte in *[Prima di effettuare interventi sul](#page-8-0)* [computer](#page-8-0).
- 2. Rimuovere la *[batteria](#page-18-0)*.
- 3. Rimuovere il *[coperchio della base](#page-28-0)*.
- 4. Liberare i cavi dell'antenna dal computer.

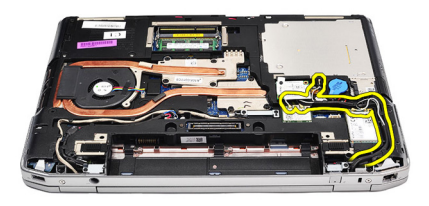

5. Rimuovere le viti che fissano la staffa di supporto di segnalazione differenziale a basso voltaggio (LVDS).

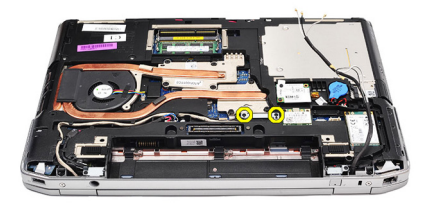

6. Sollevare e rimuovere la staffa di supporto LVDS.

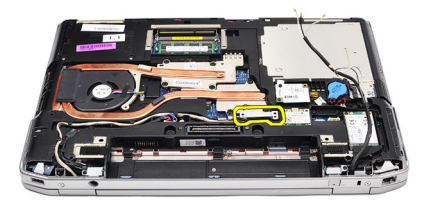

- 7. Scollegare i cavi seguenti dalla scheda di sistema:
	- LVDS
	- videocamera
	- schermo a sfioramento

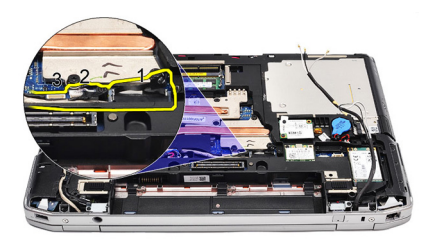

8. Svitare i cavi.

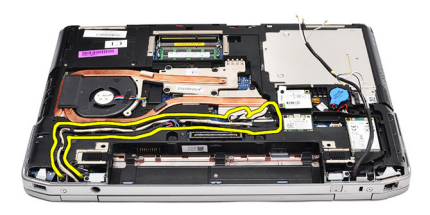

9. Rimuovere le viti che fissano il gruppo dello schermo al computer.

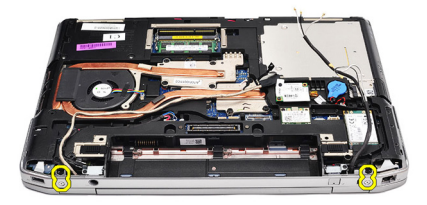

10. Sollevare la base del computer dal gruppo dello schermo per liberare il cavo LVDS e i cavi delle antenne dal computer.

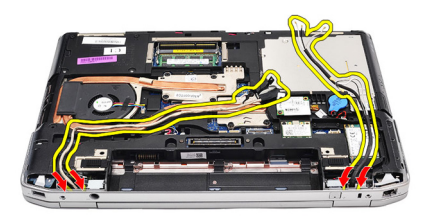

11. Rimuovere il computer liberandolo dal gruppo del sistema.

<span id="page-85-0"></span>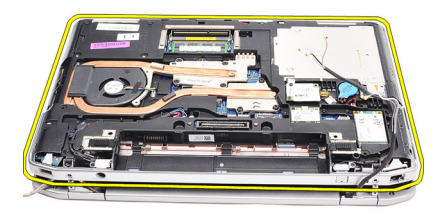

# Installazione del gruppo dello schermo

- 1. Inserire il cavo di segnalazione differenziale a basso voltaggio (LVDS) e i cavi dell'antenna wireless attraverso i fori sul telaio della base inferiore.
- 2. Collegare i cardini del gruppo dello schermo al telaio della base inferiore.
- 3. Riposizionare e serrare le viti che assicurano il gruppo dello schermo al computer.
- 4. Instradare il cavo LVDS unitamente all'alloggiamento e collegare il connettore alla scheda di sistema.
- 5. Installare il supporto LVDS.
- 6. Serrare le viti che fissano il supporto in posizione.
- 7. Instradare l'antenna Wireless Local Area Network (WLAN) e/o Wireless Wide Area Network (WWAN) unitamente agli alloggiamenti e collegare le antenne al modulo WLAN e/o WWAN.
- 8. Installare il *[coperchio della base](#page-29-0)*.
- 9. Installare la *batteria*.
- 10. Sequire le procedure descritte in *[Dopo aver effettuato gli interventi sui](#page-11-0)* [componenti interni del computer](#page-11-0).

# <span id="page-86-0"></span>Cornice dello schermo  $30$

# Rimozione della cornice dello schermo

- 1. Seguire le procedure descritte in [Prima di effettuare interventi sul](#page-8-0) [computer](#page-8-0).
- 2. Rimuovere la *[batteria](#page-18-0)*.
- 3. Sollevare la cornice dello schermo dal gruppo dello schermo.

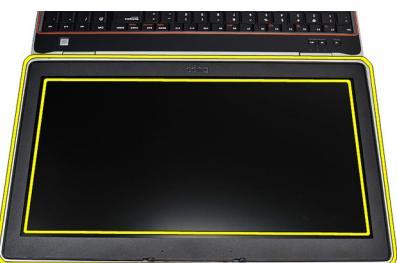

4. Rimuovere la cornice dello schermo.

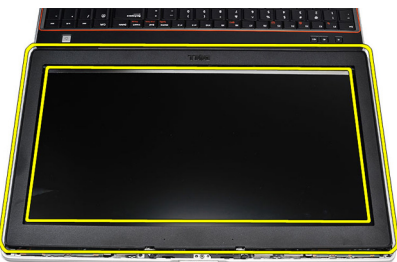

# <span id="page-87-0"></span>Installazione della cornice dello schermo

- 1. Posizionare la cornice dello schermo sul gruppo dello schermo.
- 2. Partendo dall'angolo superiore, premere la cornice dello schermo e procedere lungo tutta la cornice finché non scatta sul gruppo dello schermo.
- 3. Premere il bordo sinistro e destro della cornice dello schermo.
- 4. Installare la *batteria*.
- 5. Seguire le procedure descritte in [Dopo aver effettuato gli interventi sui](#page-11-0) [componenti interni del computer](#page-11-0).

# Pannello dello schermo anno 31

# Rimozione del pannello dello schermo

- 1. Seguire le procedure descritte in *[Prima di effettuare interventi sul](#page-8-0)* [computer](#page-8-0).
- 2. Rimuovere la *[batteria](#page-18-0)*.
- 3. Rimuovere la *[cornice dello schermo](#page-86-0)*.
- 4. Rimuovere le viti che fissano il pannello dello schermo al computer.

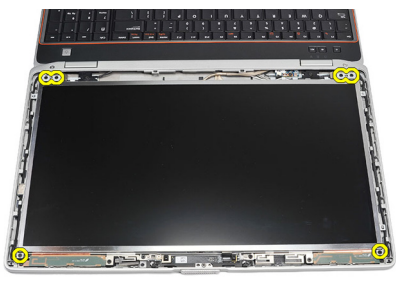

5. Capovolgere il pannello dello schermo sulla tastiera.

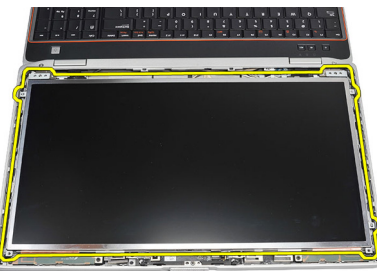

6. Rimuovere il nastro dal connettore del cavo di segnalazione differenziale a basso voltaggio (LVSD).

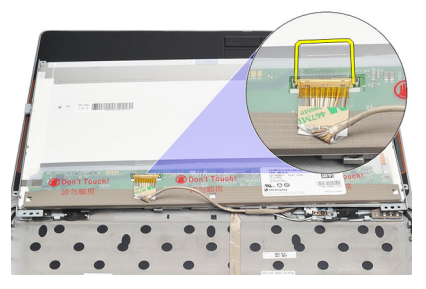

7. Scollegare il cavo LVSD dal pannello di sistema.

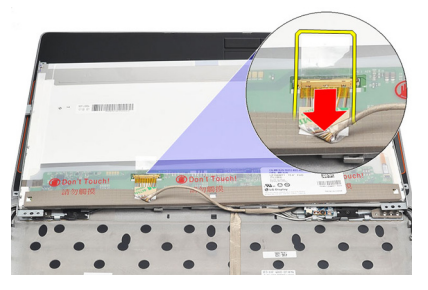

8. Rimuovere il pannello dello schermo dal computer.

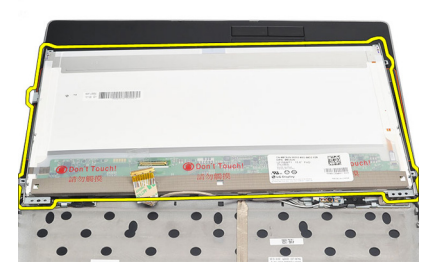

# Installazione del pannello dello schermo

- 1. Allineare il panello dello schermo nella posizione originale sul computer.
- 2. Collegare il cavo di segnalazione differenziale a basso voltaggio (LVSD) al pannello dello schermo e attaccare il nastro.
- 3. Serrare le viti che fissano il pannello dello schermo al computer.
- 4. Installare la *batteria*.
- 5. Installare la [cornice dello schermo](#page-87-0).
- 6. Seguire le procedure descritte in [Dopo aver effettuato gli interventi sui](#page-11-0) [componenti interni del computer](#page-11-0).

# Videocamera 32

# Rimozione della videocamera

- 1. Seguire le procedure descritte in [Prima di effettuare interventi sul](#page-8-0) [computer](#page-8-0).
- 2. Rimuovere la *[batteria](#page-18-0)*.
- 3. Rimuovere la [cornice dello schermo](#page-86-0).
- 4. Allentare la vite che fissa il modulo della videocamera.

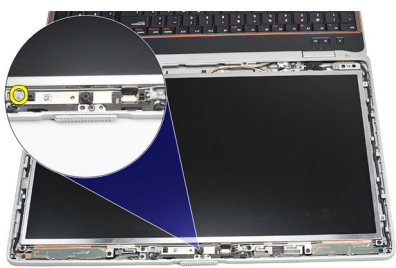

5. Scollegare il cavo e rimuovere il modulo videocamera.

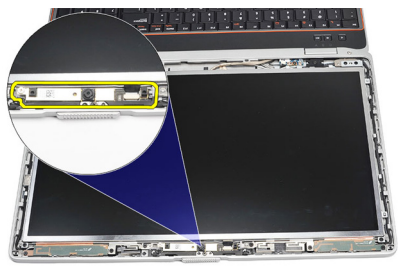

# Installazione della videocamera

- 1. Riposizionare il modulo della videocamera in posizione e collegare il cavo.
- 2. Serrare la vite per fissare il modulo della videocamera.
- 3. Installare la *[cornice dello schermo](#page-87-0)*.
- 4. Installare la *batteria*.
- 5. Seguire le procedure descritte in [Dopo aver effettuato gli interventi sui](#page-11-0) [componenti interni del computer](#page-11-0).

# Specifiche 33

# Specifiche tecniche

 $\mathscr{U}$ 

N.B.: Le offerte possono variare in base al Paese. Le seguenti specifiche sono esclusivamente quelle richieste dalla legge per la spedizione del computer. Per maggiori informazioni sulla configurazione del computer, fare clic su Start  $\rightarrow$  Guida e supporto, e selezionare l'opzione per visualizzare le informazioni sul computer.

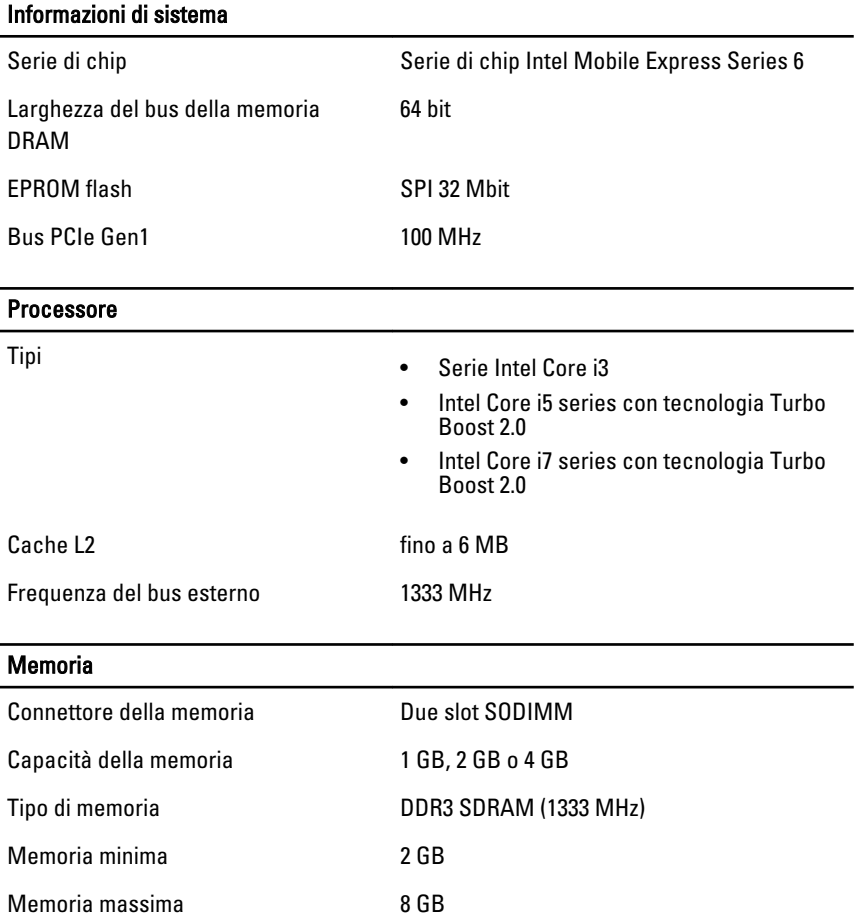

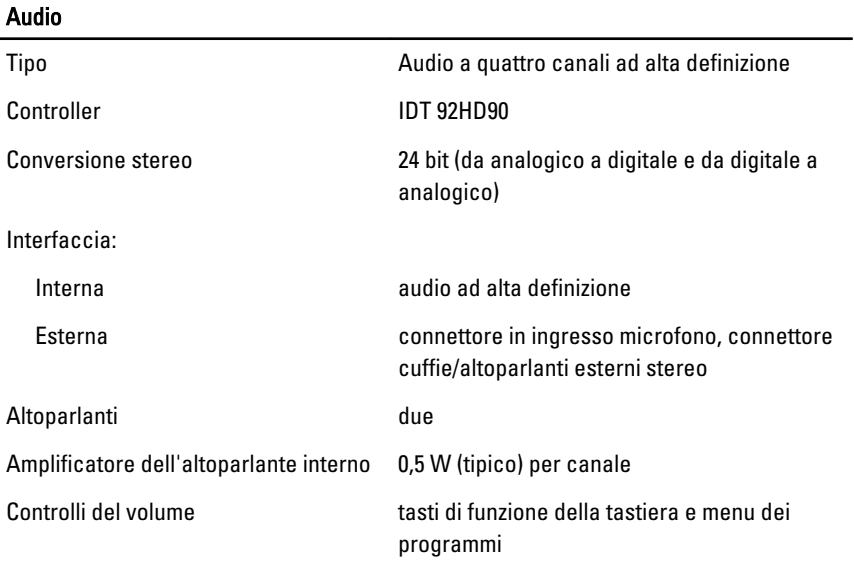

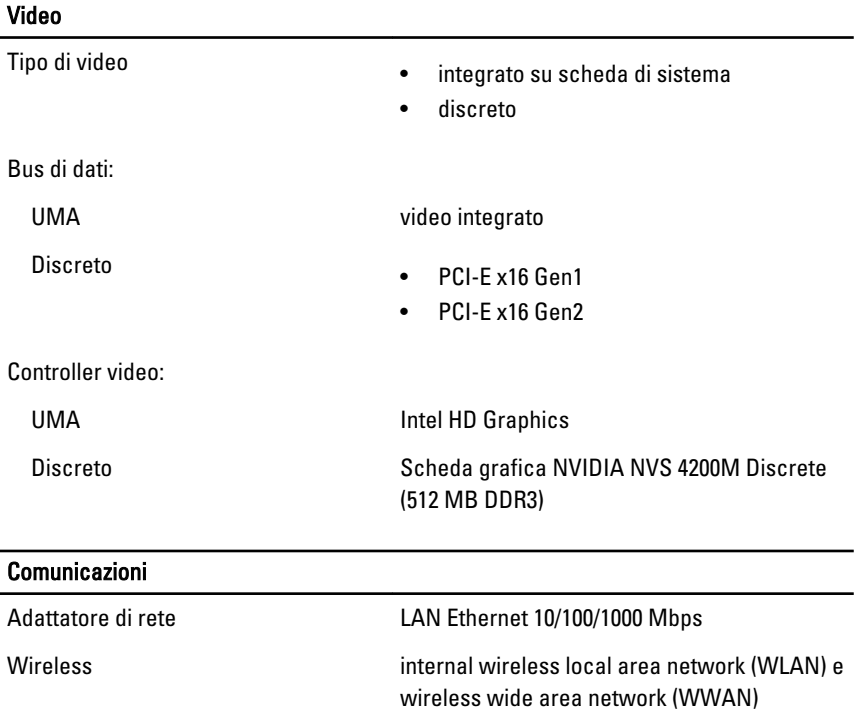

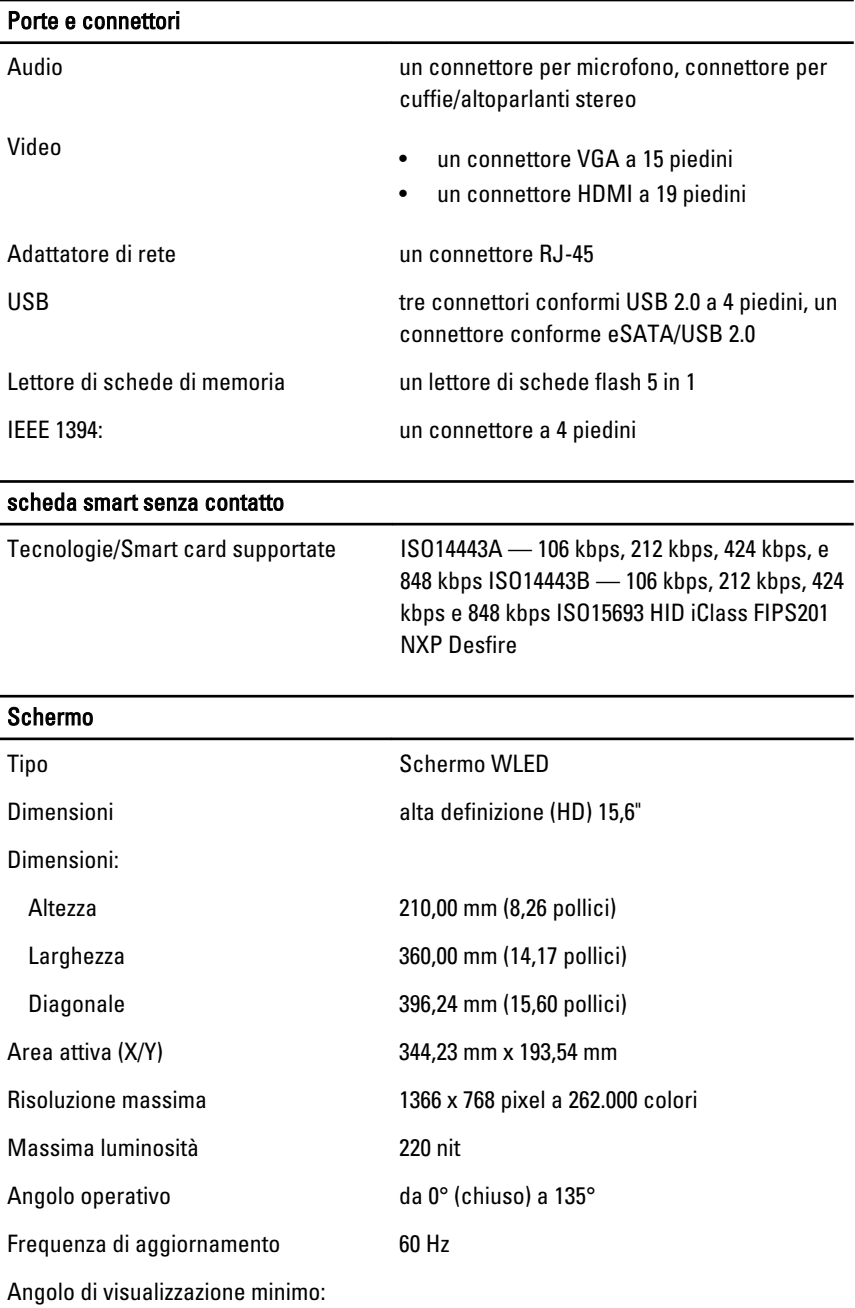

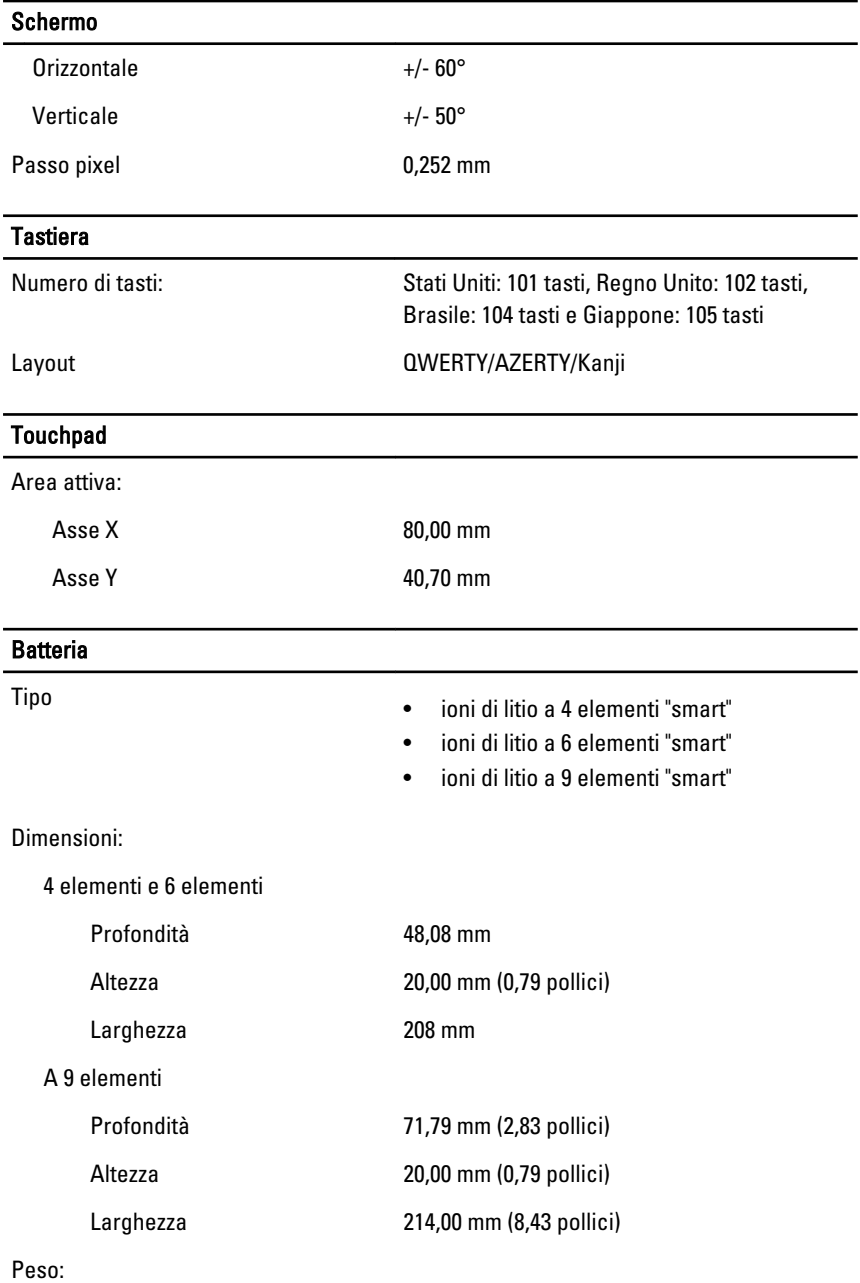

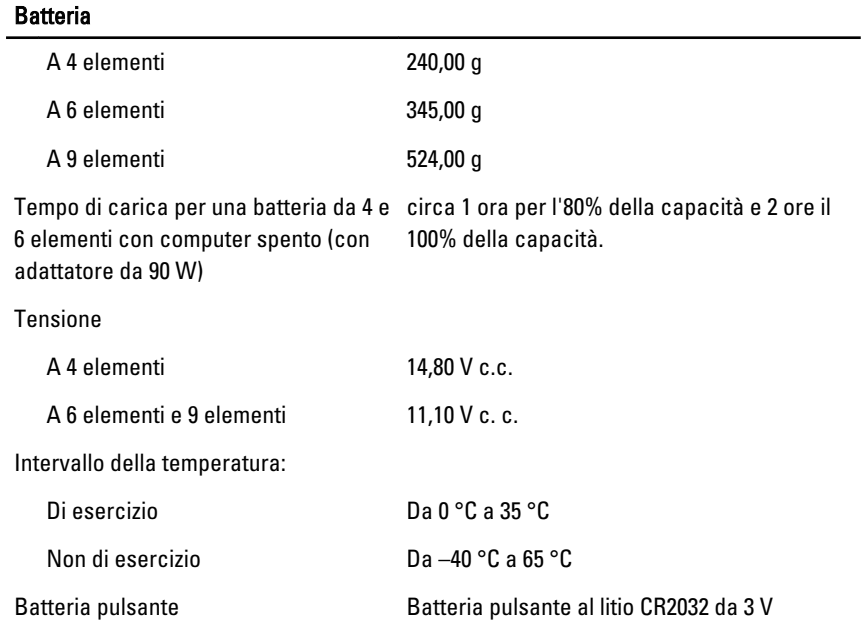

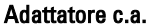

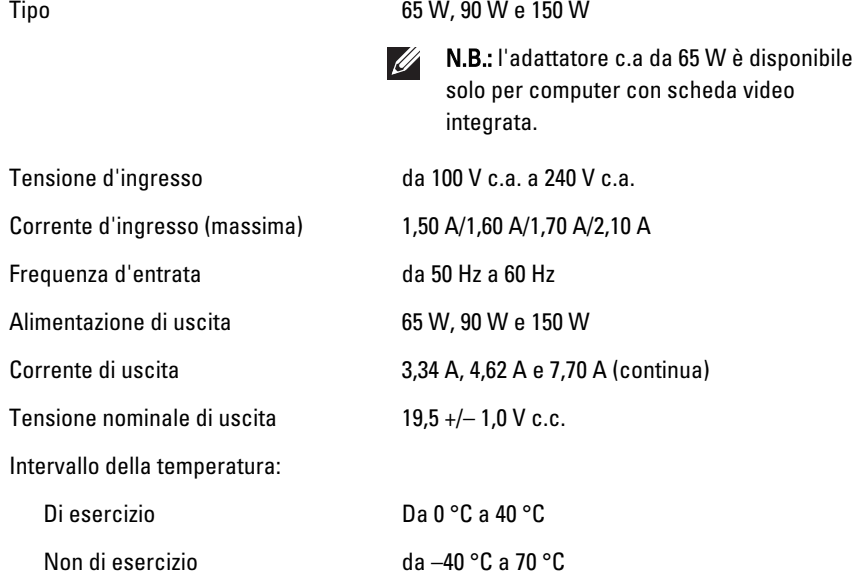

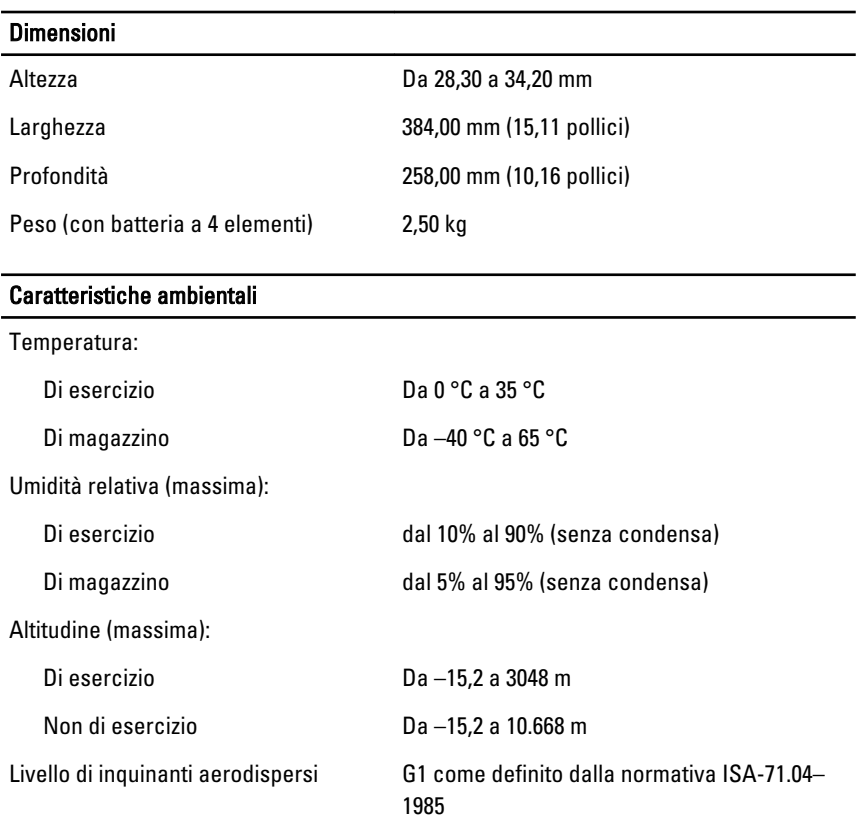

# Installazione del sistema 34

# Panoramica configurazione del sistema

Configurazione del sistema consente di:

- Modificare le informazioni di configurazione del sistema dopo aver aggiunto, modificato o rimosso eventuali componenti hardware dal computer.
- Impostare o modificare un'opzione selezionabile dall'utente, ad esempio la password dell'utente.
- Leggere la quantità corrente di memoria o impostare il tipo di disco rigido installato.

Prima di utilizzare la Configurazione del sistema, si consiglia di annotare le informazioni della schermata per futura consultazione.

#### ATTENZIONE: La modifica delle suddette impostazioni è consigliabile solo a utenti esperti. Alcune modifiche possono compromettere il corretto funzionamento del computer.

# Accesso al programma di configurazione del sistema

- 1. Accendere (o riavviare) il computer.
- 2. Quando viene visualizzato il logo blu DELL, è necessario aspettare la richiesta di premere F2.
- 3. Alla visualizzazione della richiesta, premere subito <F2>.
- N.B.: Tale richiesta indica che la tastiera è inizializzata e può apparire molto velocemente, quindi è necessario osservare con attenzione quando viene visualizzata e quindi premere <F2> . Se si preme <F2> prima della richiesta, la pressione del tasto non avrà esito.
- 4. Se si attende troppo a lungo e sullo schermo appare il logo del sistema operativo, attendere la visualizzazione del desktop di Microsoft Windows, quindi arrestare il sistema e riprovare.

# Opzioni di menu del programma di configurazione del sistema

Le sezioni seguenti descrivono le opzioni di menu per il programma Configurazione del sistema

### General (Informazioni generali)

La tabella seguente descrive le opzioni di menu del menu General (Informazioni generali).

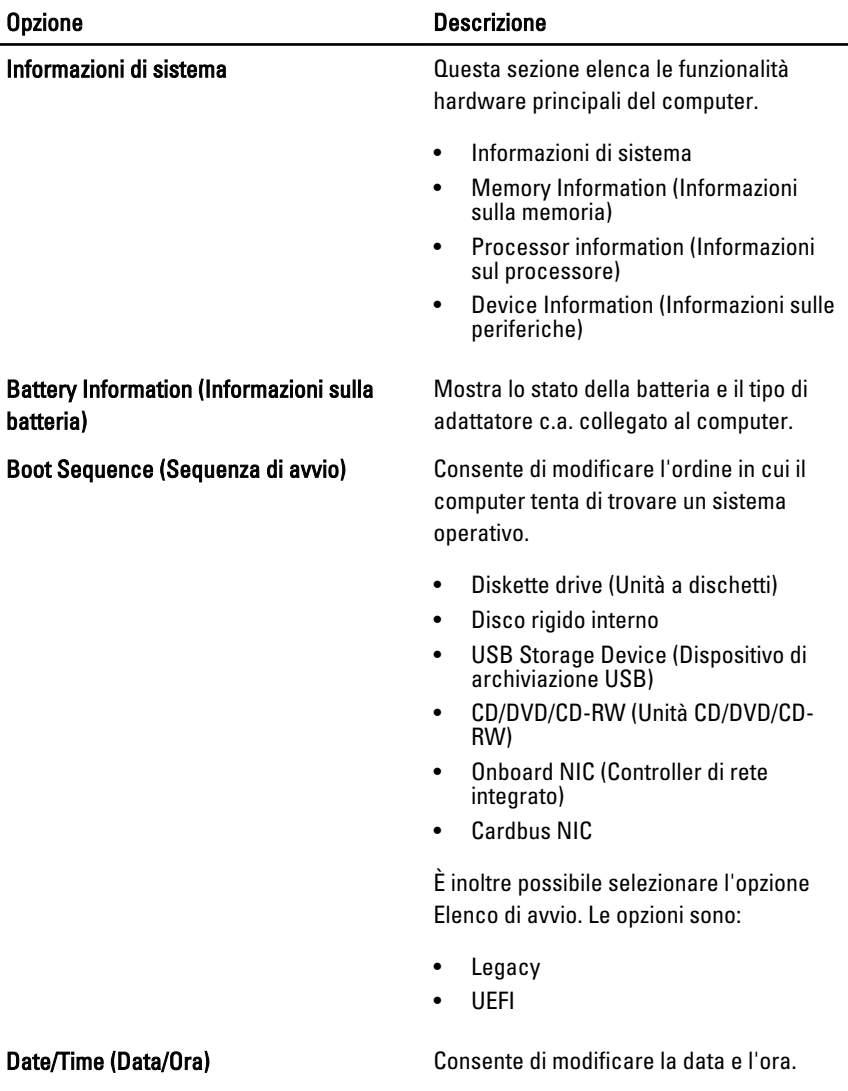

### System Configuration (Configurazione del sistema)

La tabella seguente descrive le opzioni di menu del menu System Configuration (Configurazione del sistema).

### Opzione Descrizione

N.B.: Configurazione del sistema contiene opzioni e impostazioni relativi ai dispositivi integrati del sistema. In base al computer e ai dispositivi installati, gli elementi elencati in questa sezione potrebbero o non potrebbero comparire.

#### Integrated NIC (Controller di rete integrato)

System Management (Gestione del

Consente di configurare il controller di rete integrato. Le opzioni sono:

- Disabled (Disabilitato)
- Enabled (Abilitato)
- Enabled w/PXE (Abilitato con PXE)

Impostazione predefinita: Enabled w/PXE

Consente di controllare il meccanismo di gestione del sistema. Le opzioni sono:

- Disabled (Disabilitato)
- DASH/ASF 2.0

Impostazione predefinita: DASH/ASF 2.0

Parallel Port (Porta parallela) Consente di configurare la porta parallela sulla docking station. Le opzioni sono:

- Disabled (Disabilitato)
- AT
- PS2
- ECP

Impostazione predefinita: AT

Serial Port (Porta seriale) Consente di configurare la porta seriale integrata. Le opzioni sono:

- Disabled (Disabilitato)
- COM1
- COM2
- COM3
- COM4

Impostazione predefinita: COM1

disco rigido SATA interno. Le opzioni sono:

# SATA Operation (Funzionamento SATA) Consente di configurare il controller del

 $\mathscr{M}$ 

sistema)

#### Opzione Descrizione

- Disabled (Disabilitato)
- ATA
- AHCI
- RAID On

Impostazione predefinita: RAID On

<u>U</u>

N.B.: SATA è configurato per supportare la modalità RAID.

USB Controller (Controller USB) Consente di controllare il controller USB. Le opzioni sono:

- Enable Boot Support (Abilita supporto avvio)
- Enable External USB Port (Abilita porta USB esterna)

Impostazione predefinita: Enable USB Controller and Enable External USB Port (Abilita controller USB e abilita porta USB esterna)

seguenti dispositivi:

- Modem interno
- Microfono
- Porte eSATA
- Protezione da caduta libera disco rigido
- Alloggiamento moduli
- ExpressCard
- Videocamera

È inoltre possibile abilitare o disabilitare:

- Media Card and 1394 (Media Card e 1394)
- Enable Media Card only (Abilita solo Media Card)
- Disable Media Card and 1394 (Disabilita Media Card e 1394)

#### Miscellaneous Devices (Dispositivi vari) Consente di abilitare o disabilitare i

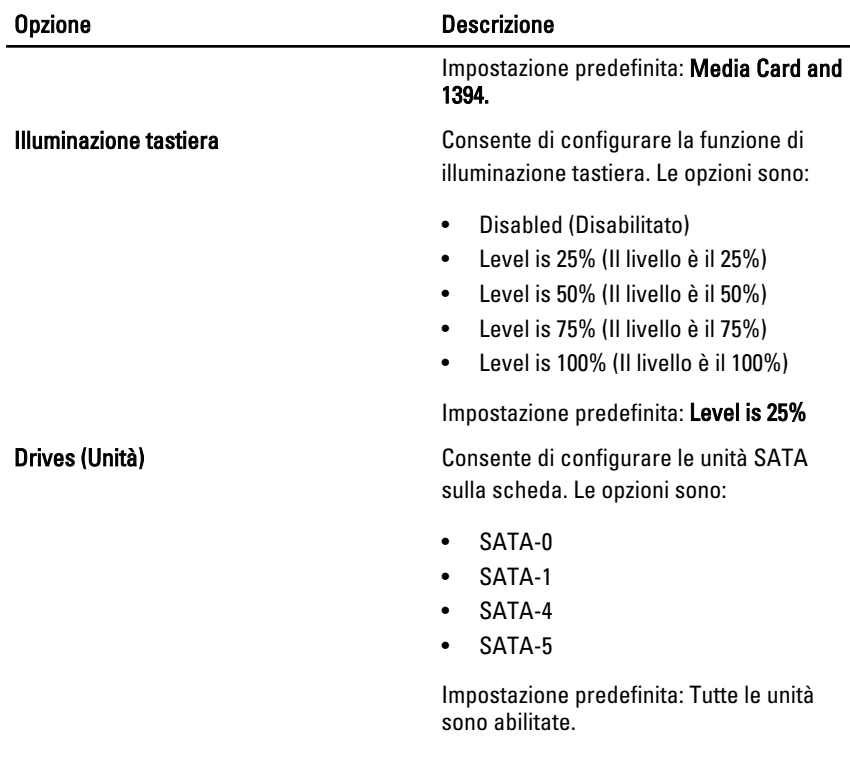

#### Video

La tabella seguente descrive le opzioni di menu del menu Video (Video).

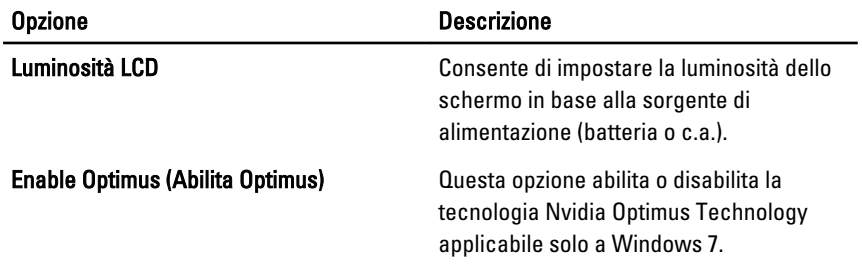

### Security (Protezione)

La tabella seguente descrive le opzioni di menu del menu Security (Protezione).

103

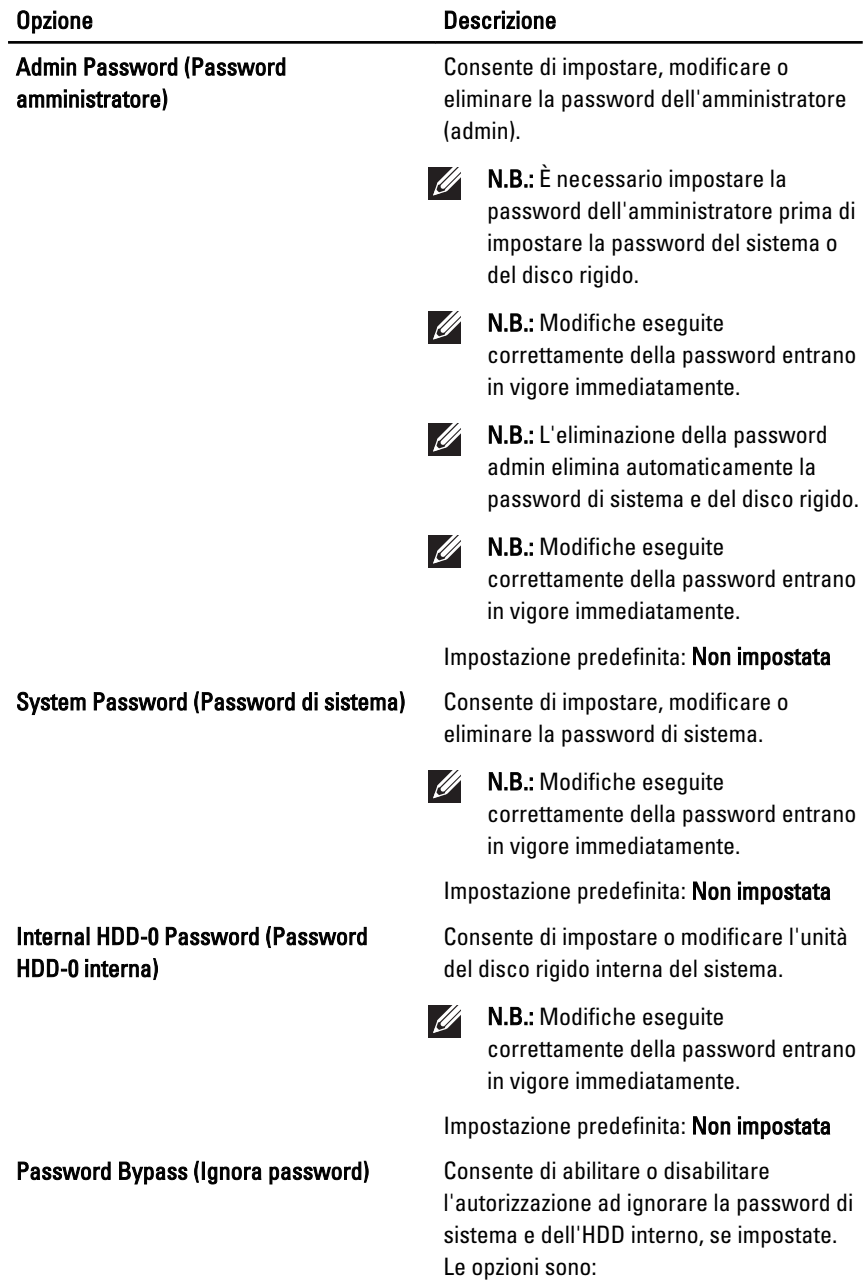

• Disabled (Disabilitato)

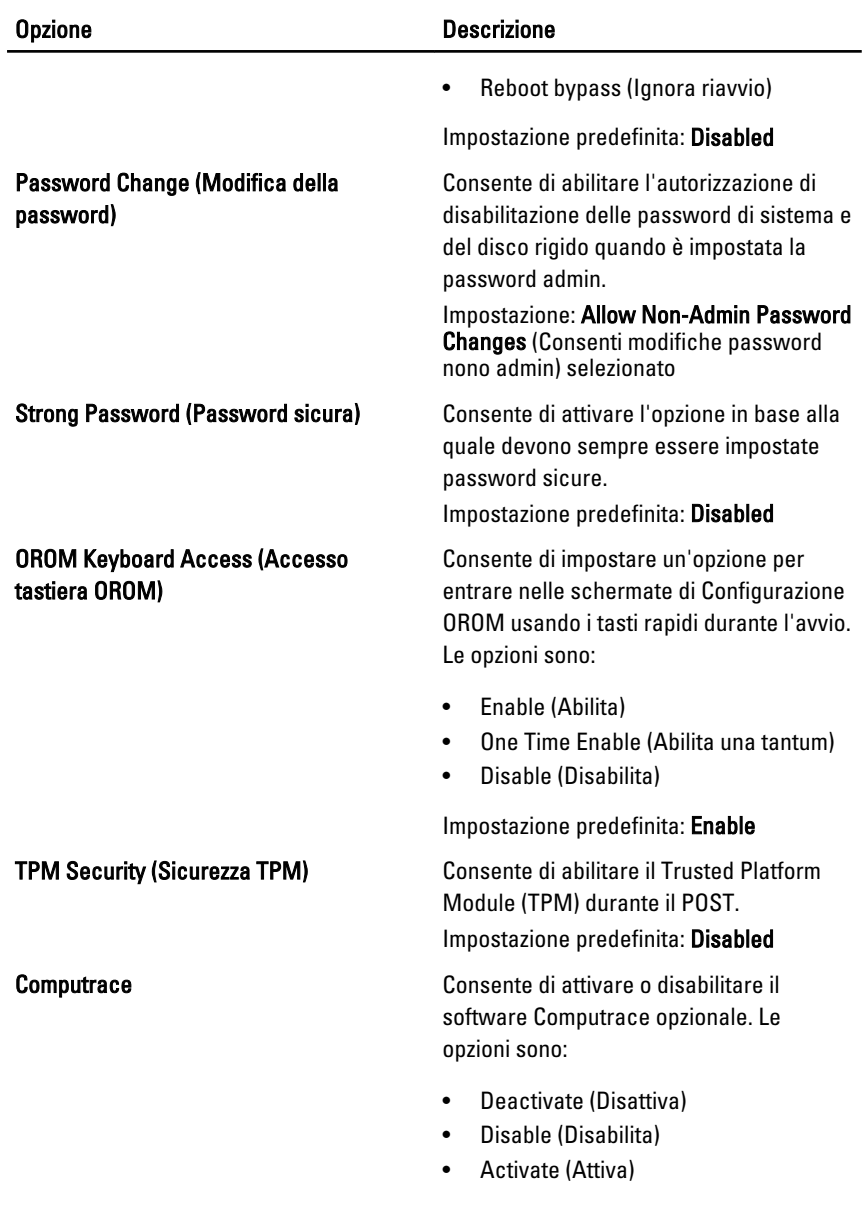

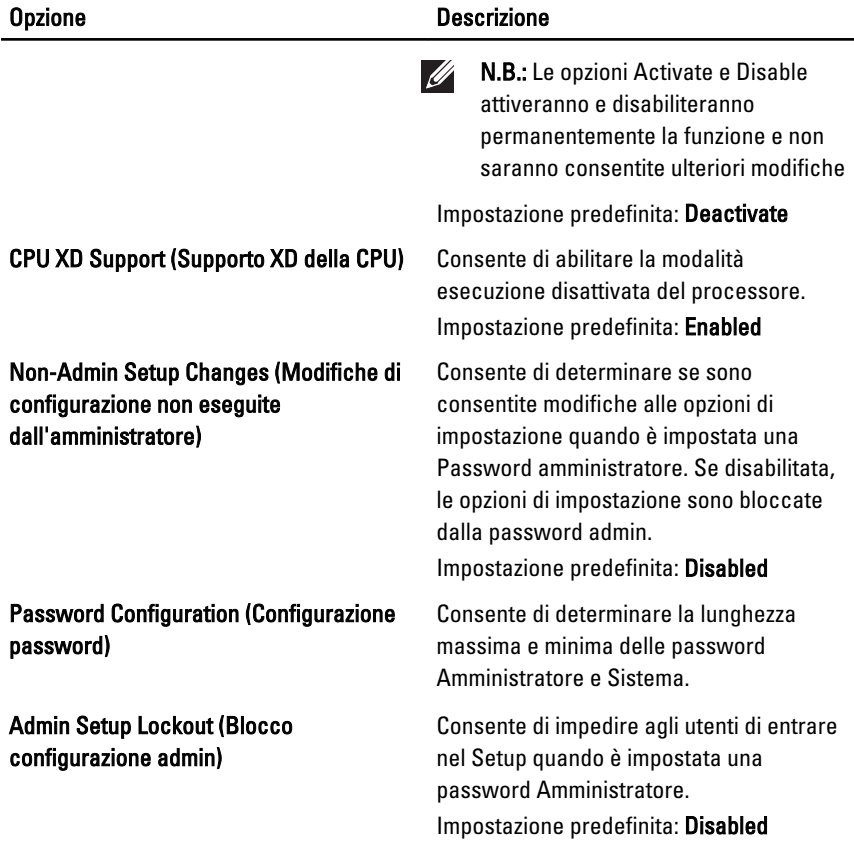

### Performance (Prestazioni)

La tabella seguente descrive le opzioni di menu del menu Performance (Prestazioni).

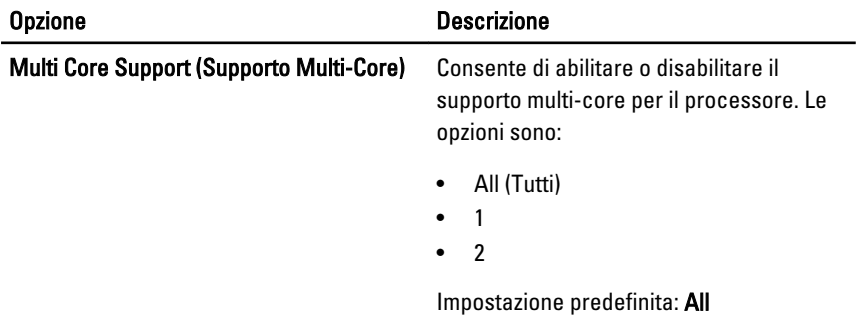

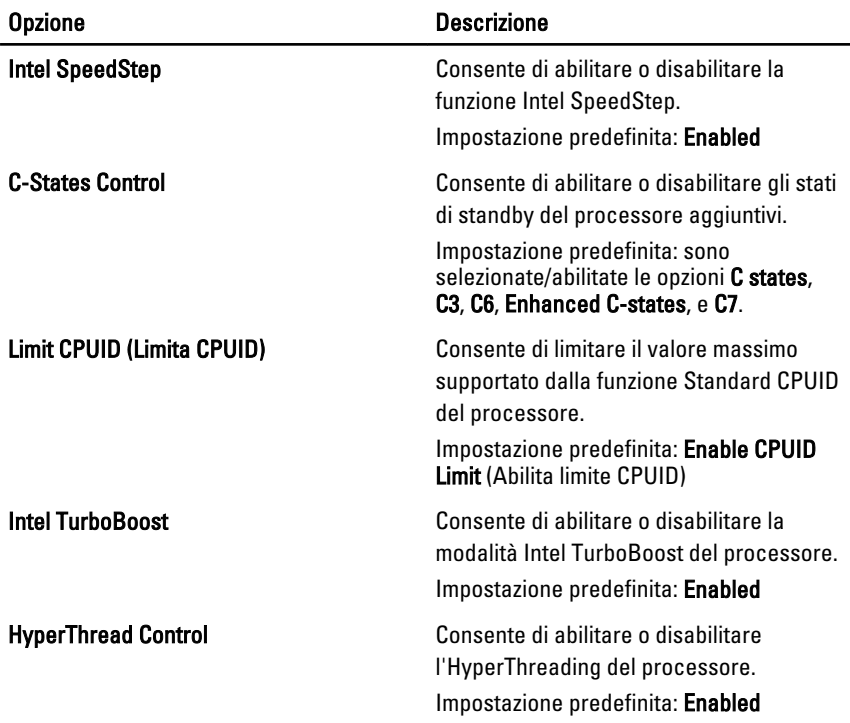

# Power Management (Gestione del risparmio di energia)

La tabella seguente descrive le opzioni di menu del menu Power Management (Gestione del risparmio di energia).

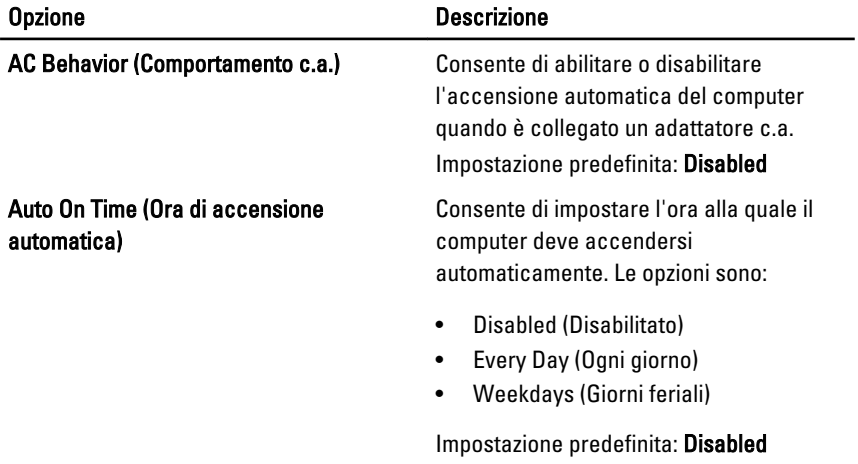

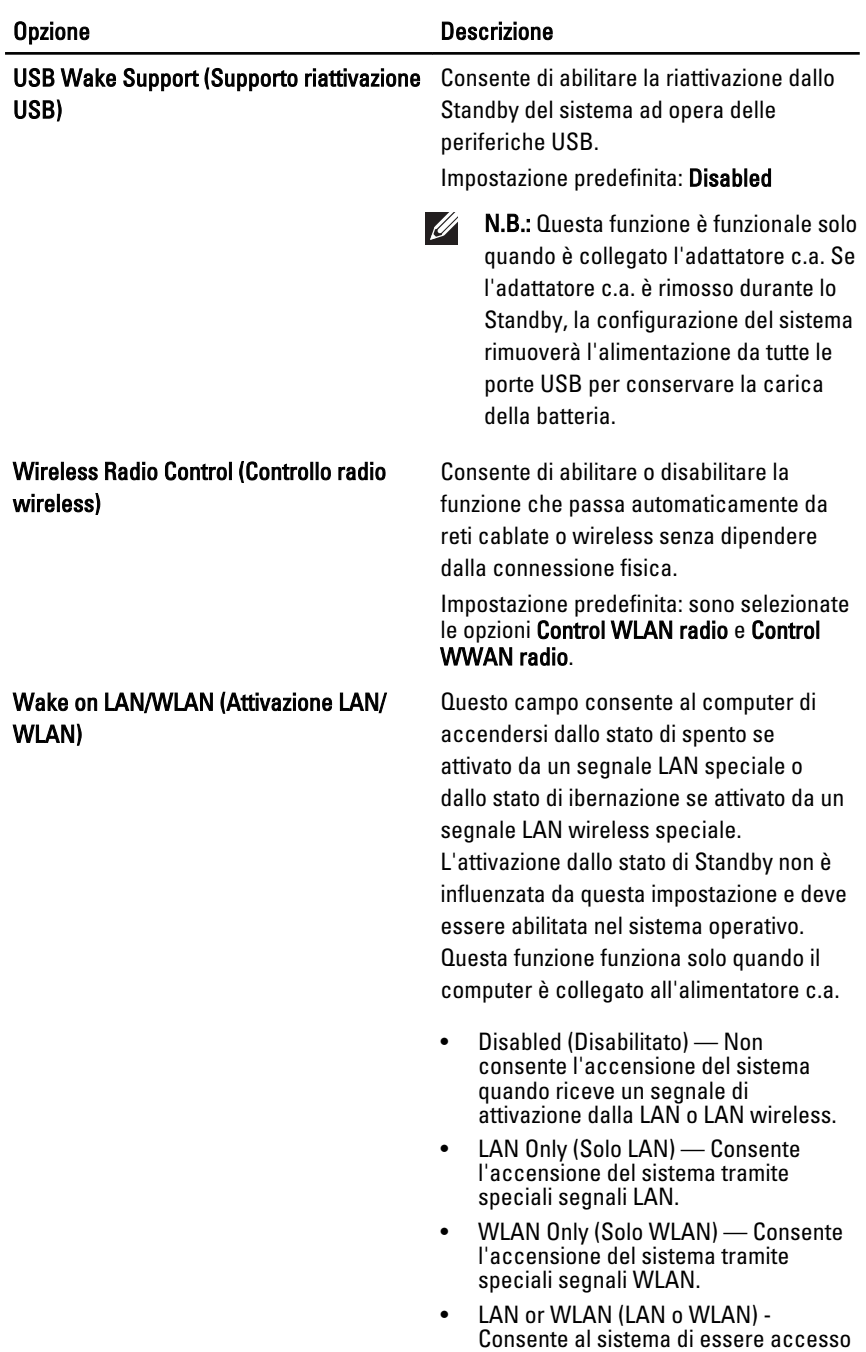
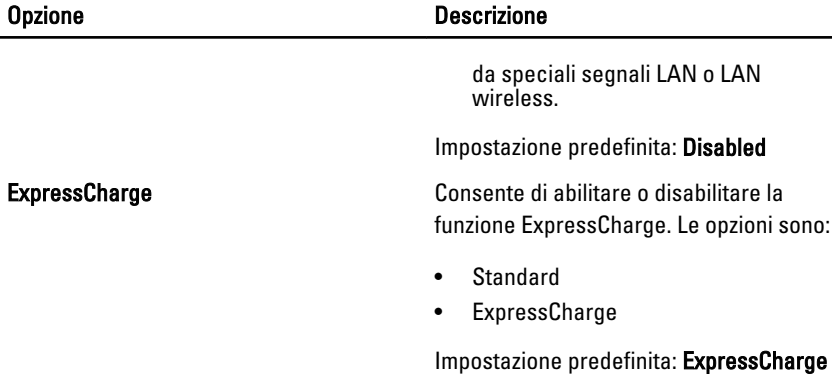

### POST Behavior (Comportamento POST)

La tabella seguente descrive le opzioni di menu del menu POST Behavior (Comportamento POST).

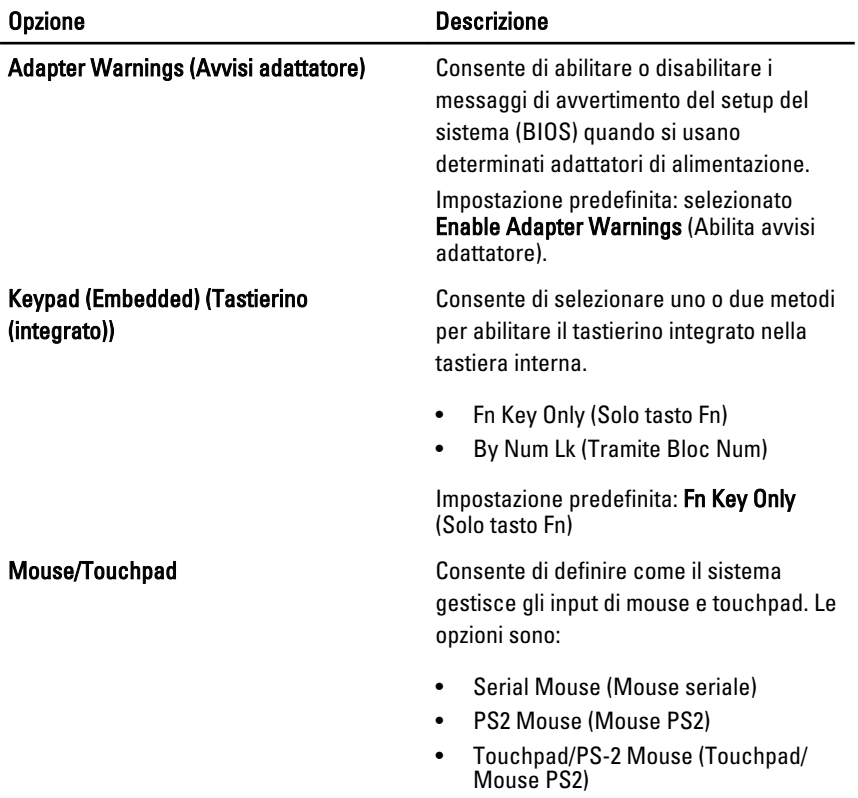

109

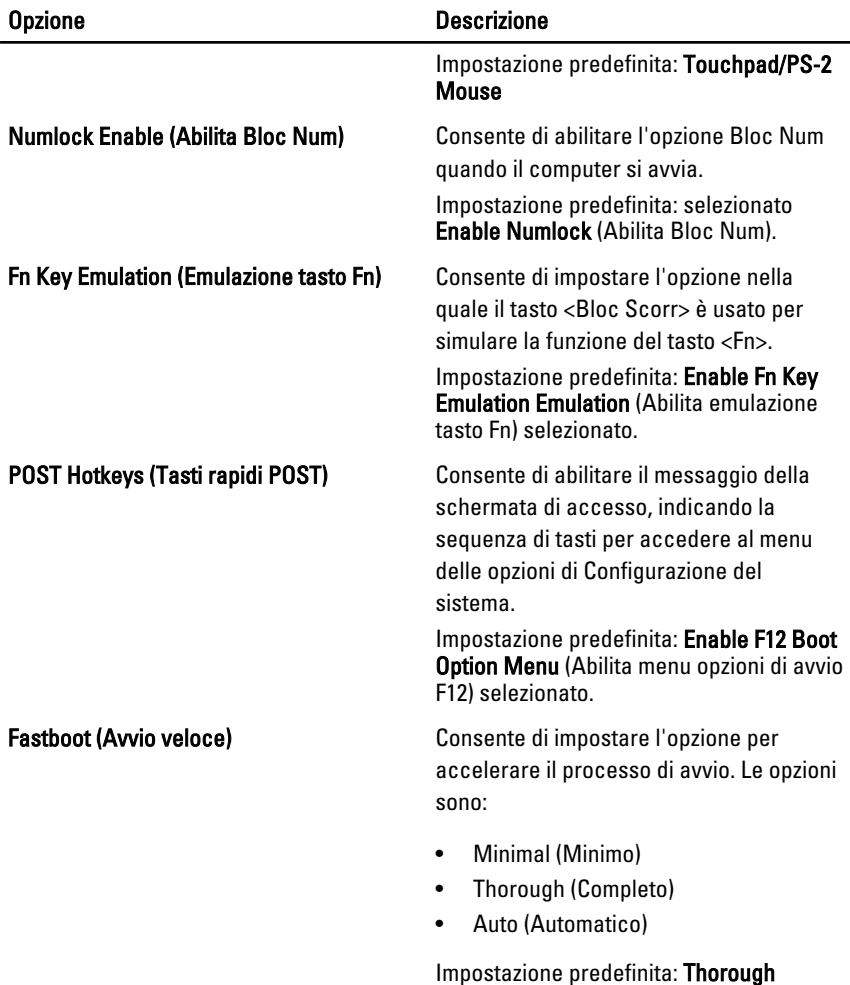

#### Virtualization Support (Supporto virtualizzazione)

La tabella seguente descrive le opzioni di menu del menu Virtualization Support (Supporto virtualizzazione).

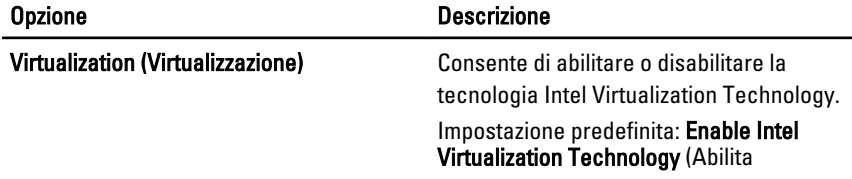

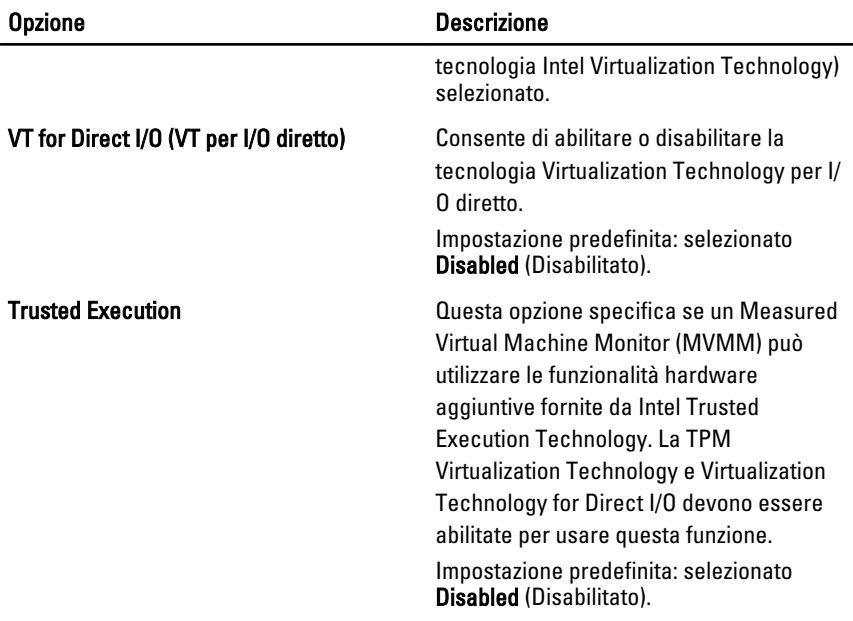

#### Wireless

La tabella seguente descrive le opzioni di menu del menu Wireless.

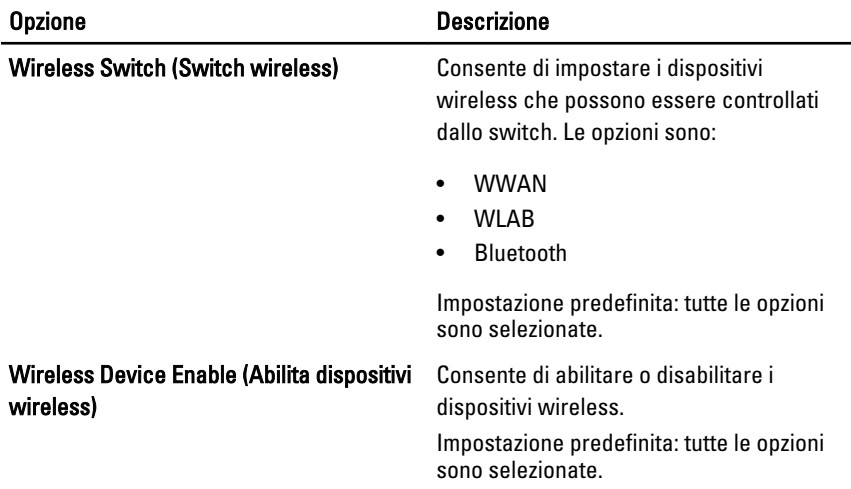

### Maintenance (Manutenzione)

La tabella seguente descrive le opzioni di menu del menu Maintenance (Manutenzione).

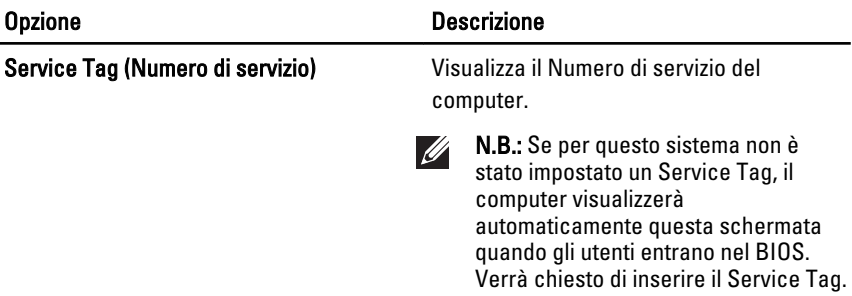

Asset Tag van die verschieden van die Visualizza l'Asset Tag.

## System Logs (Registri di sistema)

La tabella seguente descrive le opzioni di menu del menu System Logs (Registri di sistema).

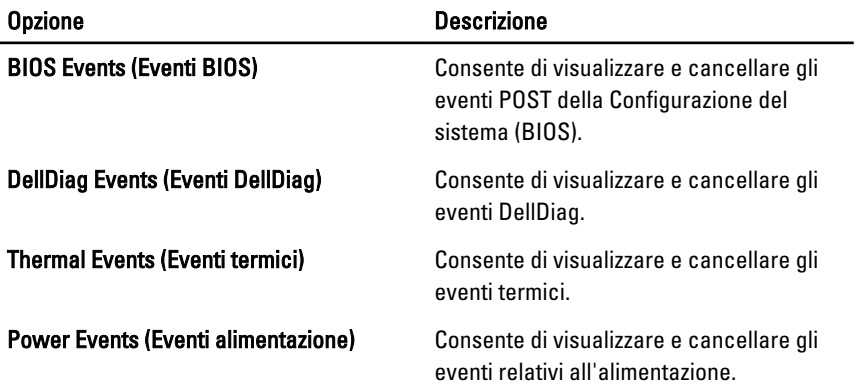

# Diagnostica 35

## Indicatori di stato delle periferiche

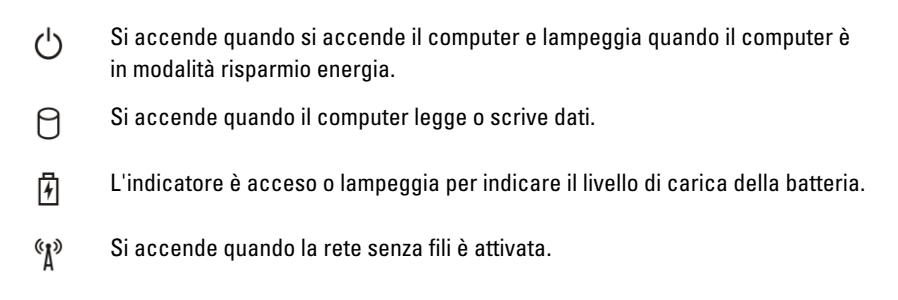

### Indicatori di stato della batteria

Se il computer è collegato ad una presa elettrica, l'indicatore della batteria funziona nel modo seguente:

- Emette alternativamente una luce ambra e una luce blu lampeggianti Al portatile è collegato un adattatore c.a. non Dell, non supportato o non autenticato.
- Emette alternativamente una luce ambra lampeggiante e una blu fissa  $-$ Errore temporaneo della batteria con l'adattatore c.a. presente.
- Emette di continuo una luce ambra lampeggiante Guasto irreversibile della batteria con l'adattatore c.a. presente.
- Luce spenta Batteria in modalità di carica completa con l'adattatore c.a. presente.
- Luce blu Batteria in modalità di carica con l'adattatore c.a. presente.

## Codici di errore dei LED

La tabella seguente mostra i codici LED possibili che possono essere visualizzati quando il computer non è in grado di completare un power on self test.

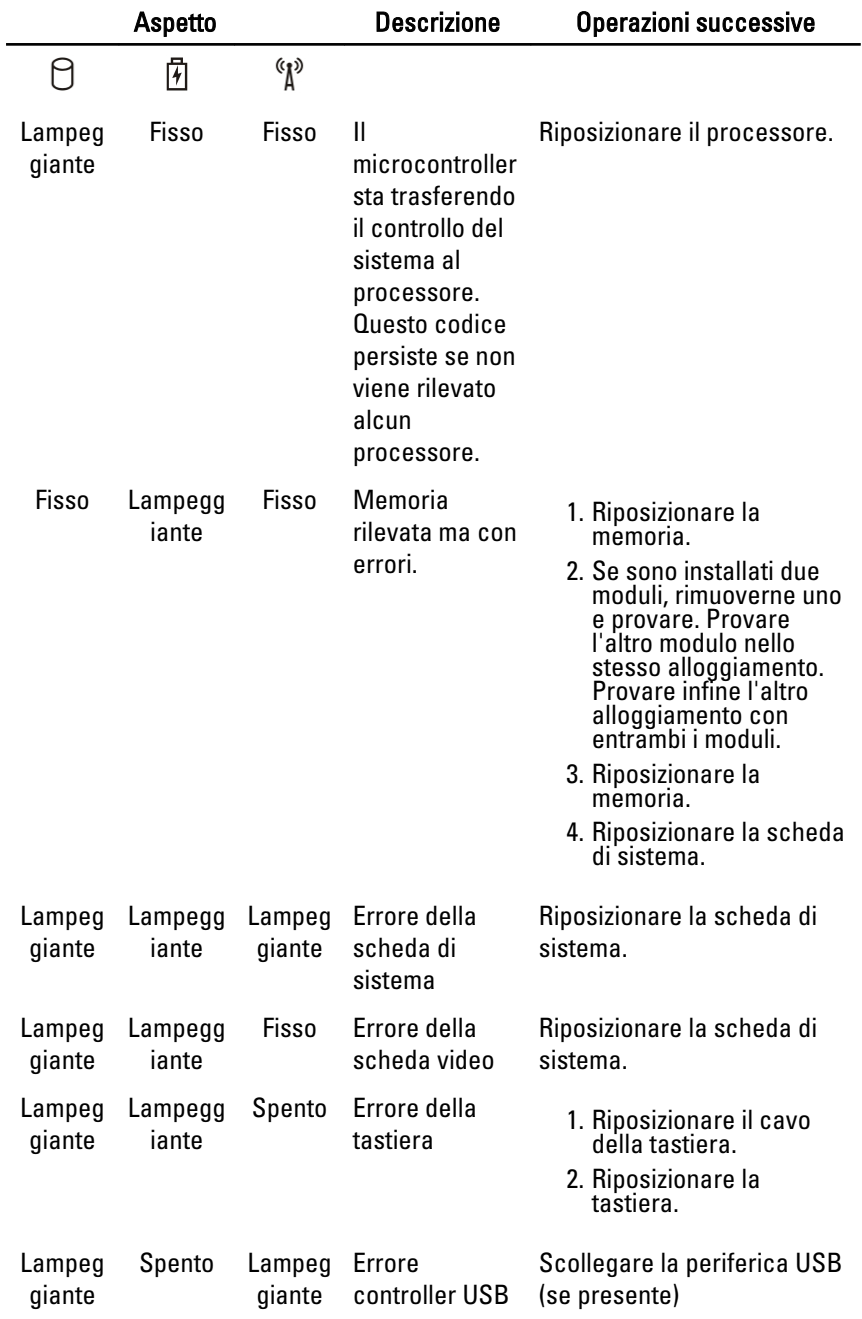

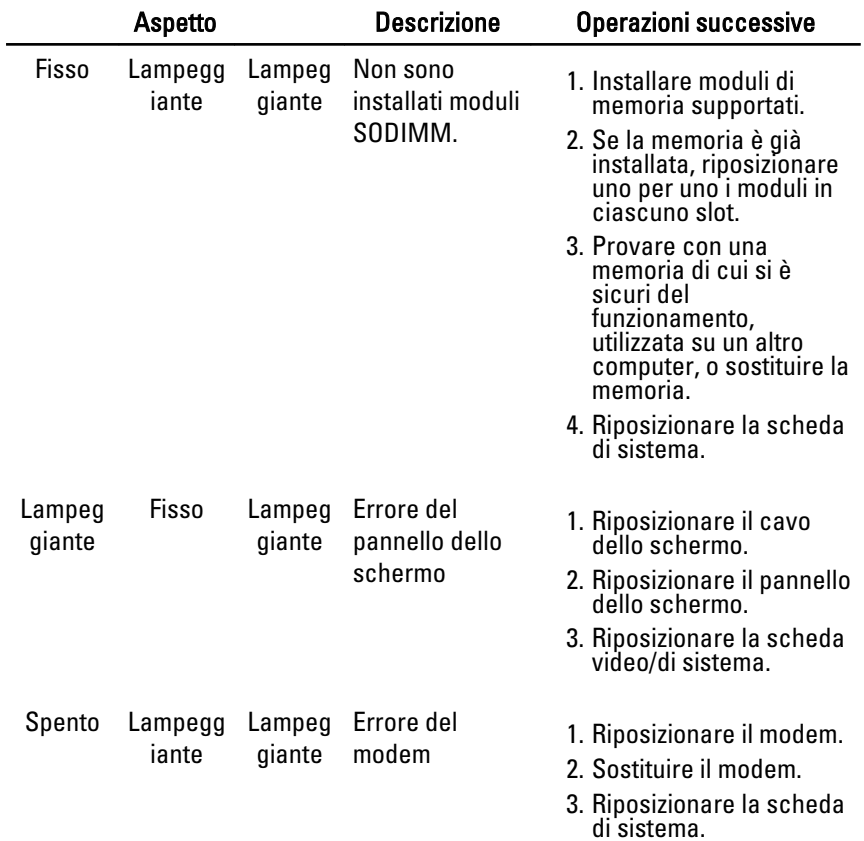

## Come contattare Dell  $36$

## Come contattare Dell

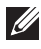

N.B.: Se non si dispone di una connessione Internet attiva, è possibile trovare i recapiti sulla fattura di acquisto, sulla distinta di imballaggio, sulla fattura o sul catalogo dei prodotti Dell.

Dell offre diverse opzioni di servizio e assistenza telefonica e online. La disponibilità varia per paese e prodotto, e alcuni servizi potrebbero non essere disponibili nella vostra zona. Per contattare Dell per problemi relativi alla vendita, all'assistenza tecnica o all'assistenza clienti:

#### 1. Visitare support.dell.com.

- 2. Selezionare la categoria di assistenza.
- 3. Se non si è un cliente degli Stati Uniti, selezionare il codice del proprio paese nella parte inferiore della pagina, oppure selezionare All per vedere altre opzioni.
- 4. Selezionare l'appropriato collegamento al servizio o all'assistenza in funzione delle specifiche esigenze.